GA27-2750-5 File No. S360/S370/S3-09

# Systems

## IBM 3270 Information Display System Problem Determination Guide

IBM 3271 Control Unit IBM 3272 Control Unit IBM 3275 Display Station IBM 3277 Display Station IBM 3284 Printer IBM 3286 Printer IBM 3288 Line Printer

-<br>TRM TRM <u>IBM</u>

#### Preface

This guide presents charted problem identification procedures for operators of the IBM 3270 Information Display System. The scope of this guide is limited to 3270 Information Display Systems consisting of a 3275 or of 3277s, 3284s, 3286s, and/or 3288s attached to a 3271 or 3272 control unit. The operator's yes-or-no answers to the guide's logical questions will quickly trace an apparent problem to one of the following system units:

- IBM 3271 Control Unit Models 1,2,11, and 12
- IBM 3272 Control Unit Models 1 and 2
- IBM 3275 Display Station Models 1, 2, 11, and 12
- IBM 3277 Display Station Models 1 and 2
- IBM 3284 Printer Models 1, 2, and 3
- IBM 3286 Printer Models 1 and 2
- IBM 3288 Printer Model 2

As certain controls and indicators are referred to, it is assumed that the user is familiar with, and has available a copy of, the Operator's Guide for IBM 3270 Information Display System, GA27-2742.

#### Fifth Edition (June 1978)

This is a minor revision of, and obsoletes, GA27-2750-4.

Requests for copies of IBM publications should be made to your IBM representative or to the IBM branch office serving your locality.

Text for this publication has been prepared with the IBM SELECTRIC © Composer.

Comments may be addressed to IBM Corporation, Department 63T, Neighborhood Road, Kingston, N.Y. 12401.

© Copyright International Business Machines Corporation 1972, 1974, 1975, 1976, 1978

#### GLOSSARY

cursor: An indicator character that is visible on the display screen when the unit is turned on. This unique symbol (an underscore) identifies a character position in a screen display, usually the character position at which the next character entered from the keyboard will be displayed.

 $\mathbf{A}$ 

data tone: A high-pitched tone that is heard when the computer responds to the telephone. It indicates a connection can be made to the terminal.

designator character:  $A > or ?$  character displayed in front of a selector pen field.

- detect bars: The lines that appear (on the display screen) through those fields that may be selected when the selector pen is being used.
- machine problem: A problem that occurs when a terminal fails to perform the expected function because of a mechanical or electrical failure.
- modem: A unit of equipment that enables terminals to send and receive data over telephone lines.
- programming problem: A problem that occurs when the computer programs are not operating properly, causing unpredictable results at your display terminal or printer.
- switched-line 3275: A communication line in which the connection between the computer and the 3275 is established by dialing.

terminal: A 3277 or 3275 display station.

typamatic keys: Keys that repeat their function as long as they are held down.

#### **INTRODUCTION**

Your 3270 Information Display System was designed to operate with maximum reliability. This is important if you are to do the job asked of you. And, most of the time, you will enjoy this reliability. At some time, however, it is possible that something may go wrong – or seem to. It is impossible for any equipment to be completely failure-proof. (The most expensive watch requires occasional servicing and adjustment.) Also, computer programming is a complex field which can introduce an occasional error. And possibly you just may have forgotten to operate some necessary control.

If something should go wrong, this Problem Determination Guide will help you to determine whether you can recover from your problem on your own or whether outside help is needed. When help is needed, the Guide suggests the proper person to contact and the procedure to follow.

In some cases, you will be advised to fill out a Trouble Report Form. One of two forms may be used, depending on the type of terminal that is failing.

They may be ordered under the following form numbers:

IBM 3275/3277 Trouble Report Form, GX23-0202 IBM 3284/3286/3288 Trouble Report Form, GX23-0204

You may merely wish to test your terminal's operation at some time. Your supervisor can tell you if your equipment has the Request for Test (RFT) capability. Instructions for running these tests are provided in A Guide to Using the Test Request Feature on IBM 3270 Information Display Systems, Form GA27-2774.

The "Problem Chart" below will direct you to the page that applies to your problem.

## PROBLEM CHART

You seem to be having a problem with your equipment.

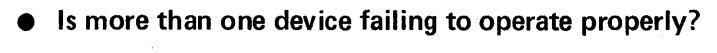

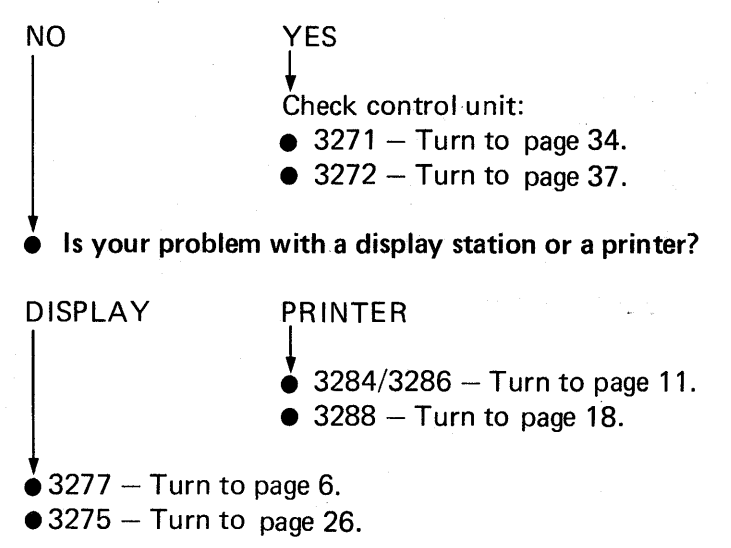

• Is there a cursor on the screen?

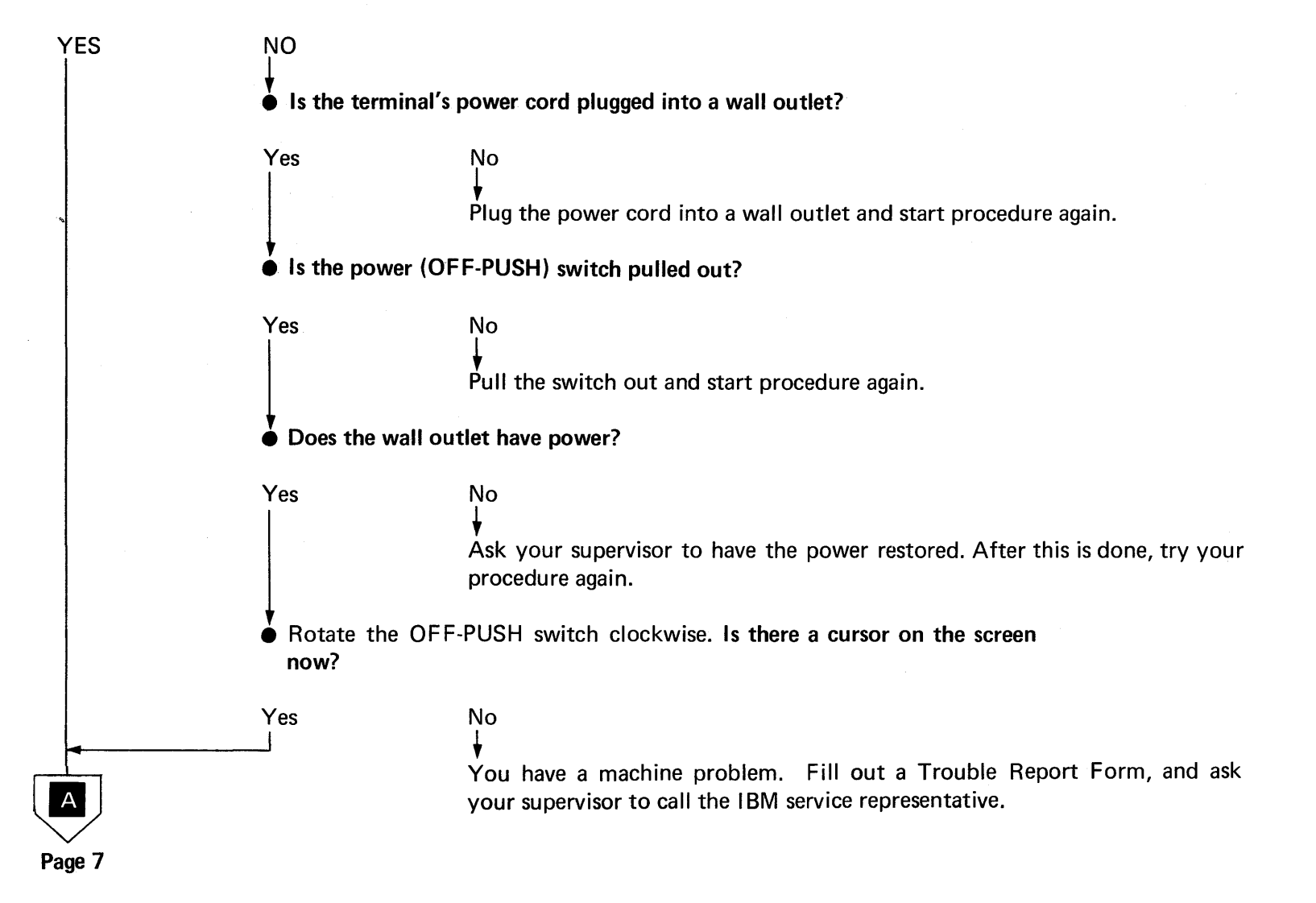

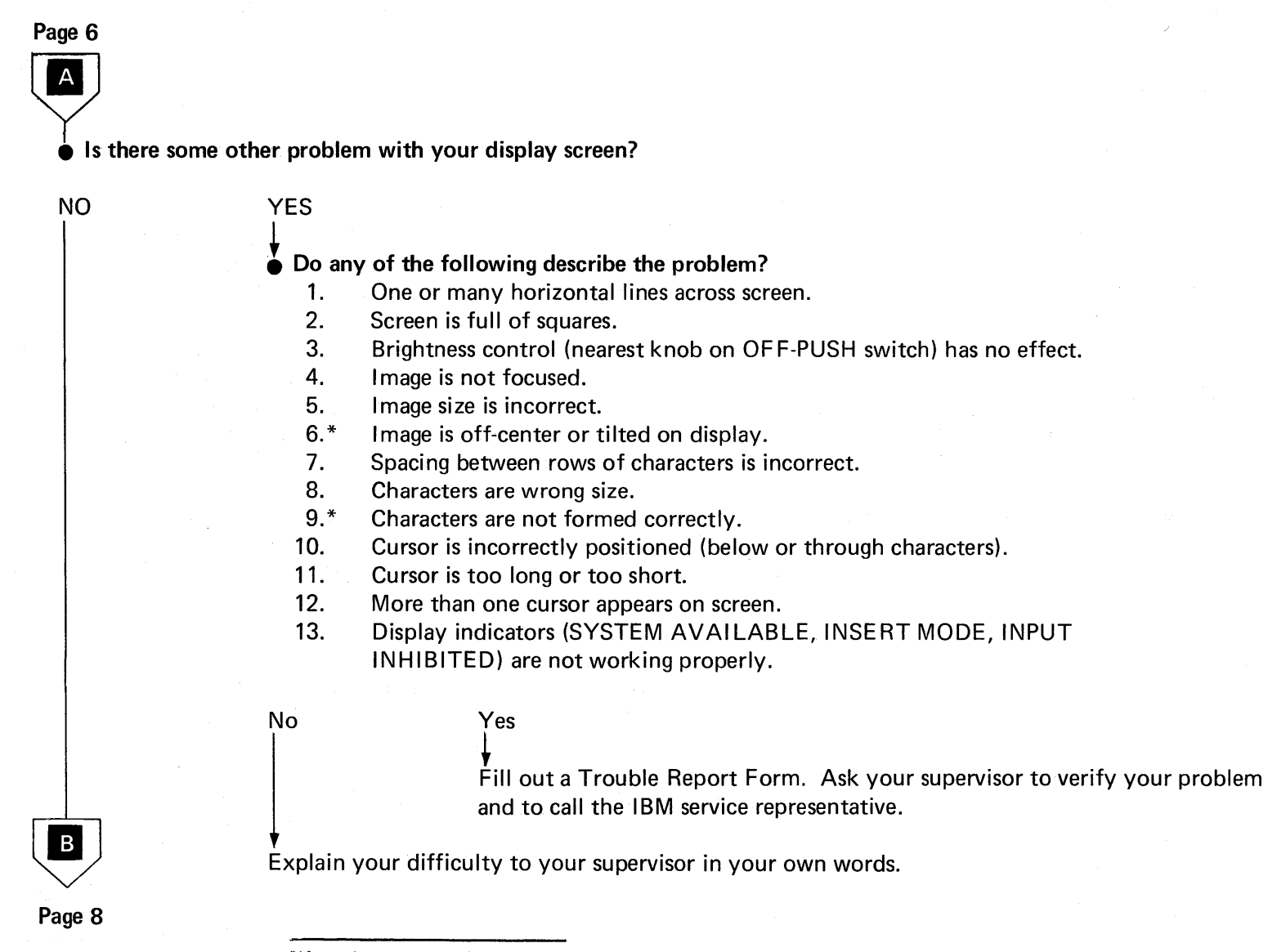

<sup>\*</sup>If you have an Identification Badge Reader, check that it is not placed on top of the display station.

Page 7

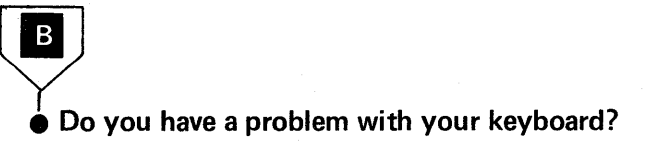

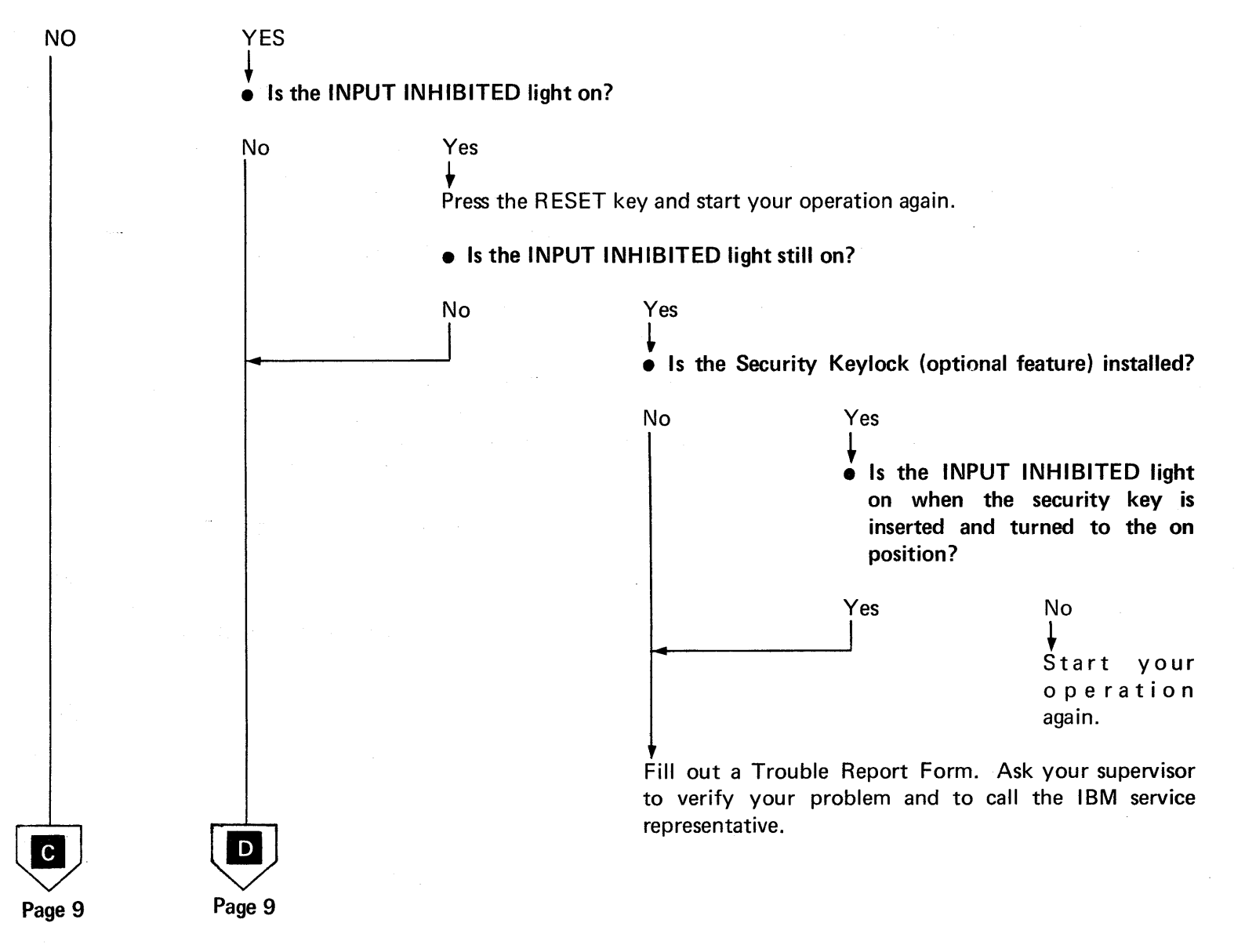

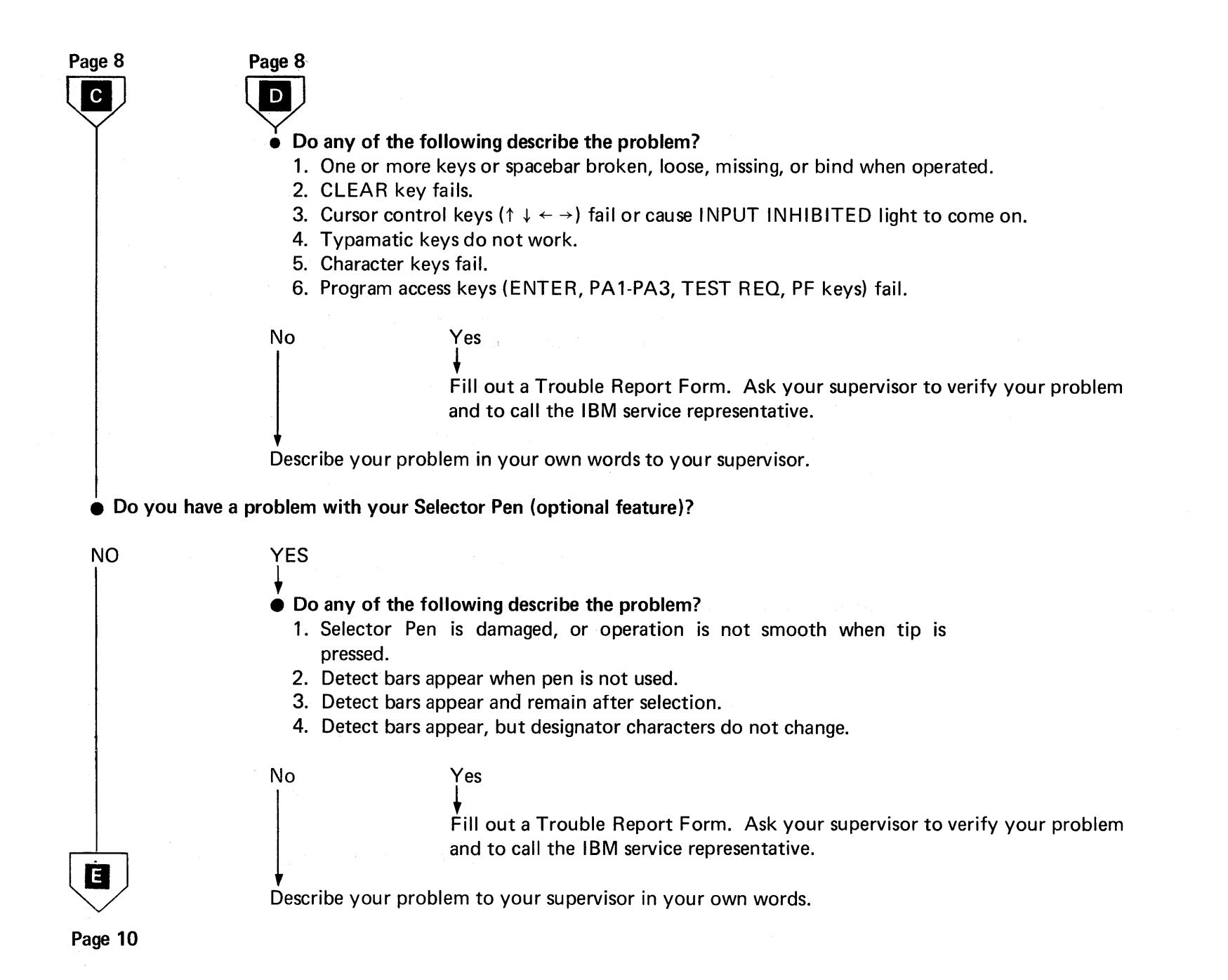

 $\sim$ 

 $\sim$   $\sim$ 

# **Page 9**  ~ **• Do you have a problem with your Identification Badge Reader (optional feature)?**

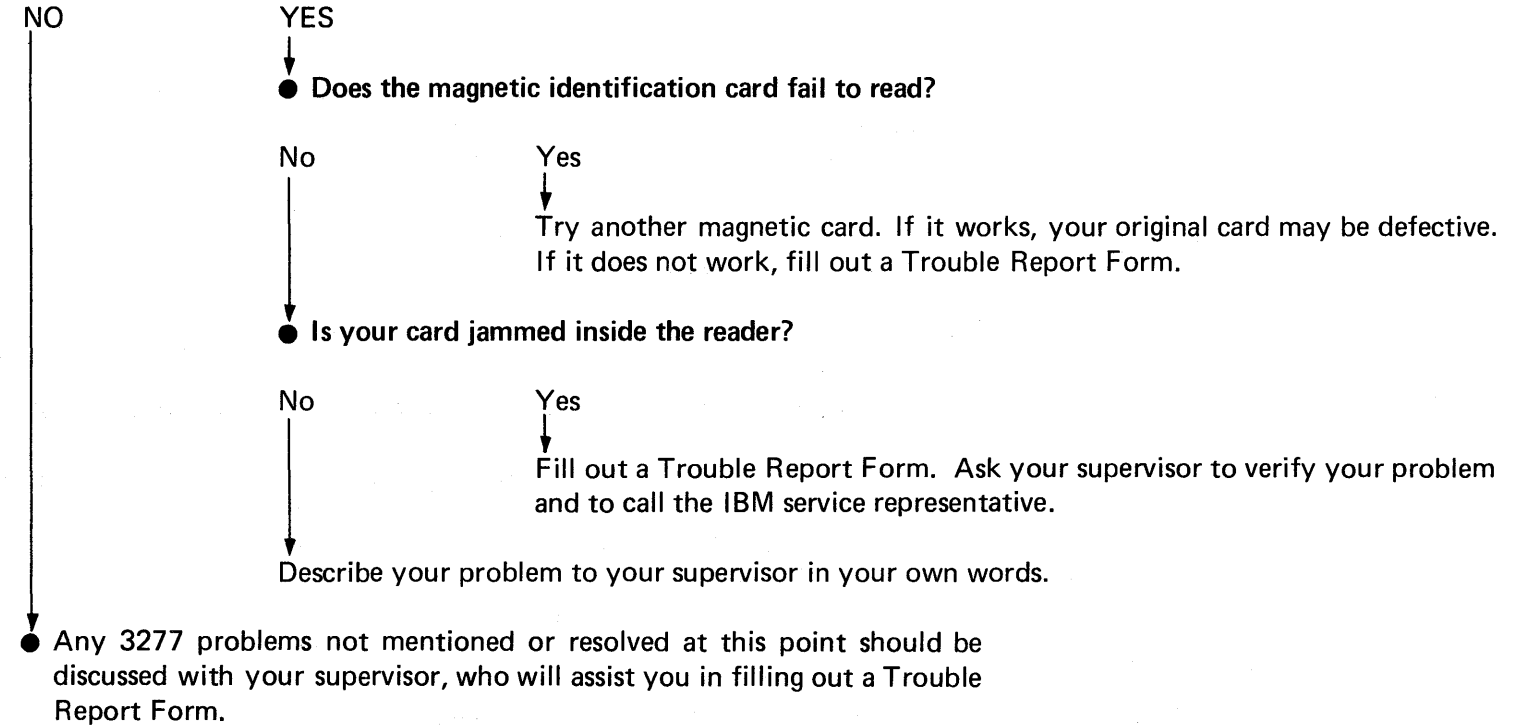

### **3284/3286 PRINTER**

**• Is the printer totally inoperative?** 

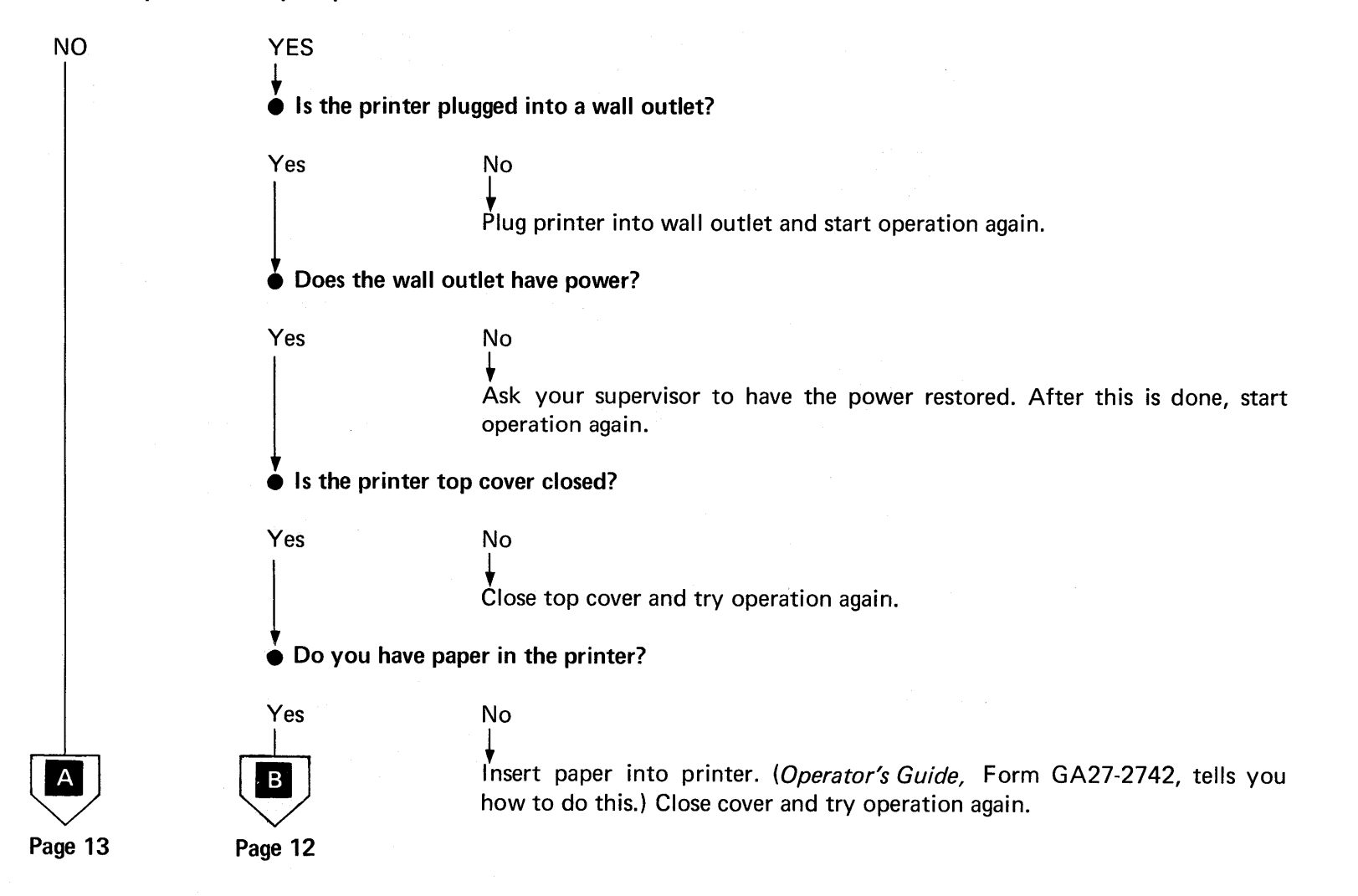

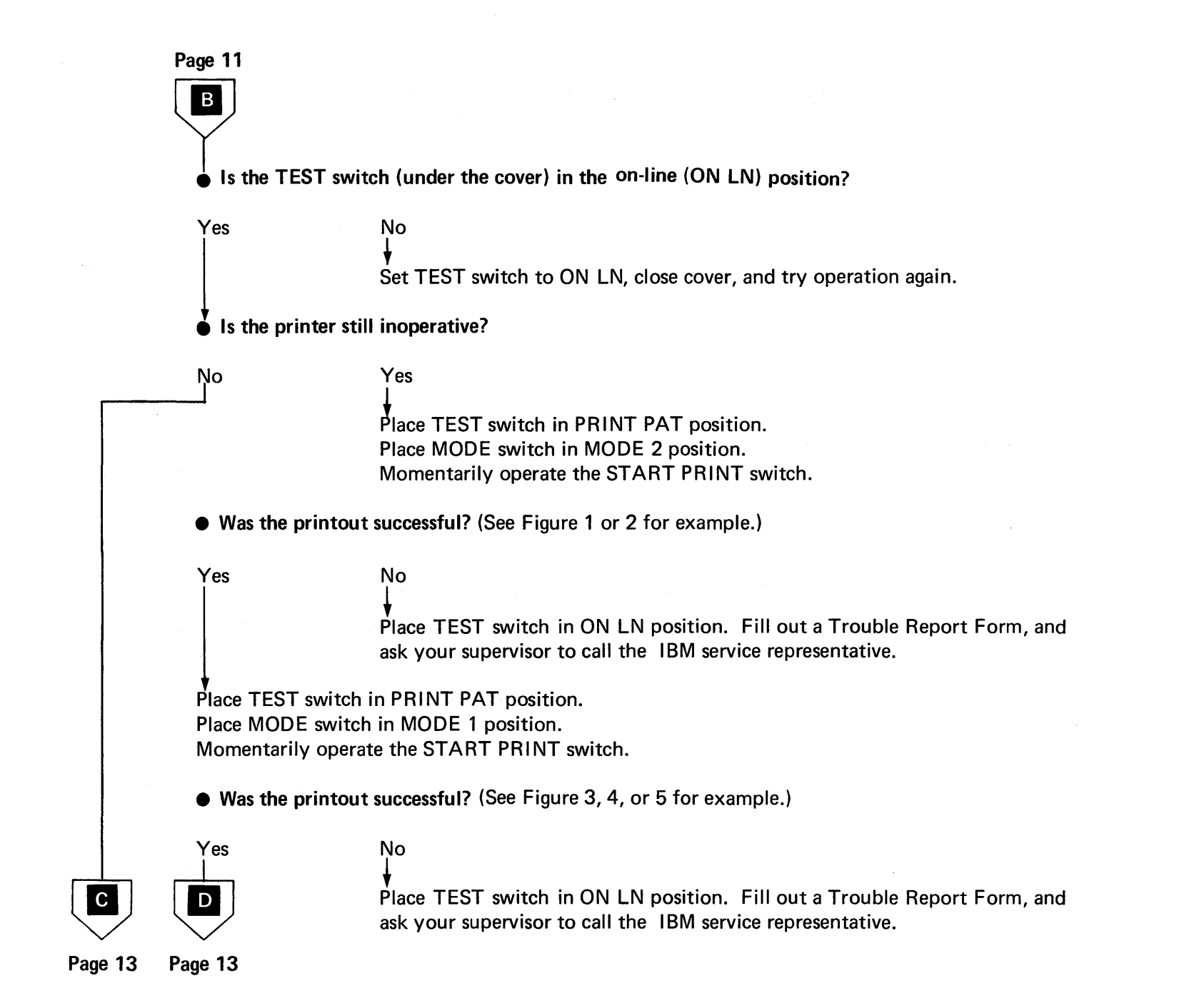

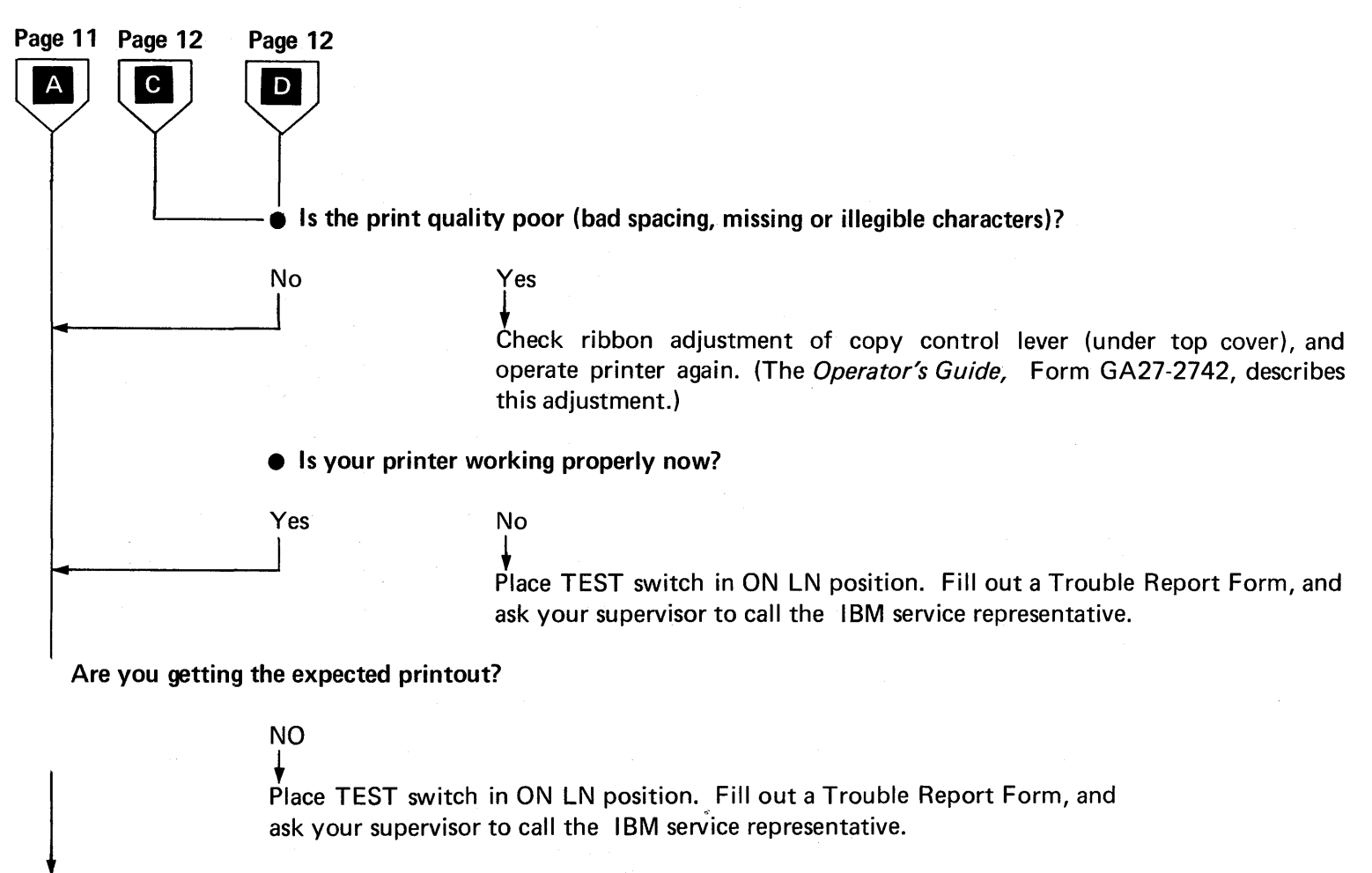

END

HHHHHHHHHHHHHHHHHHHHHHHHHHHHHHHHHHHHHHHHHHHHHHHHHHHHHHHHHHHHHHHHHHHHHHHHHHHHHHHH HHHHHHHHHHHHHHHHHHHHHHHHHHHHHHHHHHHHHHHHHHHHHHHHHHHHHHHHHHHHHHHHHHHHHHHHHHHHHHHH HHHHHHHHHHHHHHHHHHHHHHHHHHHHHHHHHHHHHHHHHHHHHHHHHHHHHHHHHHHHHHHHHHHHHHHHHHHHHHHH HHHHHHHHHHHHHHHHHHHHHHHHHHHHHHHHHHHHHHHHHHHHHHHHHHHHHHHHHHHHHHHHHHHHHHHHHHHHHHHH HHHHHHHHHHHHHHHHHHHHHHHHHHHHHHHHHHHHHHHHHHHHHHHHHHHHHHHHHHHHHHHHHHHHHHHHHHHHHHHH HHHHHHHHHHHHHHHHHHHHHHHHHHHHHHHHHHHHHHHHHHHHHHHHHHHHHHHHHHHHHHHHHHHHHHHHHHHHHHHH HHHHHHHHHHHHHHHHHHHHHHHHHHHHHHHHHHHHHHHHHHHHHHHHHHHHHHHHHHHHHH HHHHHHHHHHHHHHHHHHHHHHHHHHHHHHHHHHHHHHHHHHHHHHHHHHHHHHHHHHHHH

Note: This figure illustrates the contents of the test pattern rather than the size and style of individual characters.

Figure 1. AII-H Test Pattern (Mode 2), 3284/3286 Model 1

HHHHHHHHHHHHHHHHHHHHHHHHHHHHHHHHHHHHHHHHHHHHHHHHHHHHHHHHHHHHHHHHHHHHHHHHHHHHHHHH HHHHHHHHHHHHHHHHHHHHHHHHHHHHHHHHHHHHHHHHHHHHHHHHHHHHHHHHHHHHHHHHHHHHHHHHHHHHHHHH HHHHHHHHHHHHHHHHHHHHHHHHHHHHHHHHHHHHHHHHHHHHHHHHHHHHHHHHHHHHHHHHHHHHHHHHHHHHHHHH HHHHHHHHHHHHHHHHHHHHHHHHHHHHHHHHHHHHHHHHHHHHHHHHHHHHHHHHHHHHHHHHHHHHHHHHHHHHHHHH HHHHHHHHHHHHHHHHHHHHHHHHHHHHHHHHHHHHHHHHHHHHHHHHHHHHHHHHHHHHHHHHHHHHHHHHHHHHHHHH HHHHHHHHHHHHHHHHHHHHHHHHHHHHHHHHHHHHHHHHHHHHHHHHHHHHHHHHHHHHHHHHHHHHHHHHHHHHHHHH HHHHHHHHHHHHHHHHHHHHHHHHHHHHHHHHHHHHHHHHHHHHHHHHHHHHHHHHHHHHHHHHHHHHHHHHHHHHHHHH HHHHHHHHHHHHHHHHHHHHHHHHHHHHHHHHHHHHHHHHHHHHHHHHHHHHHHHHHHHHHHHHHHHHHHHHHHHHHHHH HHHHHHHHHHHHHHHHHHHHHHHHHHHHHHHHHHHHHHHHHHHHHHHHHHHHHHHHHHHHHHHHHHHHHHHHHHHHHHHH HHHHHHHHHHHHHHHHHHHHHHHHHHHHHHHHHHHHHHHHHHHHHHHHHHHHHHHHHHHHHHHHHHHHHHHHHHHHHHHH HHHHHHHHHHHHHHHHHHHHHHHHHHHHHHHHHHHHHHHHHHHHHHHHHHHHHHHHHHHHHHHHHHHHHHHHHHHHHHHH HHHHHHHHHHHHHHHHHHHHHHHHHHHHHHHHHHHHHHHHHHHHHHHHHHHHHHHHHHHHHHHHHHHHHHHHHHHHHHHH HHHHHHHHHHHHHHHHHHHHHHHHHHHHHHHHHHHHHHHHHHHHHHHHHHHHHHHHHHHHHHHHHHHHHHHHHHHHHHHH HHHHHHHHHHHHHHHHHHHHHHHHHHHHHHHHHHHHHHHHHHHHHHHHHHHHHHHHHHHHHHHHHHHHHHHHHHHHHHHH HHHHHHHHHHHHHHHHHHHHHHHHHHHHHHHHHHHHHHHHHHHHHHHHHHHHHHHHHHHHHHHHHHHHHHHHHHHHHHt~H HHHHHHHHHHHHHHHHHHHHHHHHHHHHHHHHHHHHHHHHHHHHHHHHHHHHHHHHHHHHHHHHHHHHHHHHHHHHHHHH HHHHHHHHHHHHHHHHHHHHHHHHHHHHHHHHHHHHHHHHHHHHHHHHHHHHHHHHHHHHHHHHHHHHHHHHHHHHHHHH HHHHHHHHHHHHHHHHHHHHHHHHHHHHHHHHHHHHHHHHHHHHHHHHHHHHHHHHHHHHHHHHHHHHHHHHHHHHHHHH HHHHHHHHHHHHHHHHHHHHHHHHHHHHHHHHHHHHHHHHHHHHHHHHHHHHHHHHHHHHHHHHHHHHHHHHHHHHHHHH HHHHHHHHHHHHHHHHHHHHHHHHHHHHHHHHHHHHHHHHHHHHHHHHHHHHHHHHHHHHHHHHHHHHHHHHHHHHHHHH HHHHHHHHHHHHHHHHHHHHHHHHHHHHHHHHHHHHHHHHHHHHHHHHHHHHHHHHHHHHHHHHHHHHHHHHHHHHHHHH HHHHHHHHHHHHHHHHHHHHHHHHHHHHHHHHHHHHHHHHHHHHHHHHHHHHHHHHHHHHHHHHHHHHHHHHHHHHHHHH HHHHHHHHHHHHHHHHHHHHHHHHHHHHHHHHHHHHHHHHHHHHHHHHHHHHHHHHHHHHHHHHHHHHHHHHHHHHHHHH HHHHHHHHHHHHHHHHHHHHHHHHHHHHHHHHHHHHHHHHHHHHHHHHHHHHHHHHHHHHHHHHHHHHHHHHHHHHHHHH HHHHHHHHHHHHHHHHHHHHHHHHHHHHHHHHHHHHHHHHHHHHHHHHHHHHHHHHHHHHHH HHHHHHHHHHHHHHHHHHHHHHHHHHHHHHHHHHHHHHHHHHHHHHHHHHHHHHHHHHHHHH HHHHHHHHHHHHHHHHHHHHHHHHHHHHHHHHHHHHHHHHHHHHHHHHHHHHHHHHHHHHHH HHHHHHHHHHHHHHHHHHHHHHHHHHHHHHHHHHHHHHHHHHHHHHHHHHHHHHHHHHHHHH HHHHHHHHHHHHHHHHHHHHHHHHHHHHHHHHHHHHHHHHHHHHHHHHHHHHHHHHHHHHHH HHHHHHHHHHHHHHHHHHHHHHHHHHHHHHHHHHHHHHHHHHHHHHHHHHHHHHHHHHHHH

Note: This figure illustrates the contents of the test pattern rather than the size and style of individual characters.

Figure 2. AII-H Test Pattern (Mode 2),3284/3286 Model 2

B 0 F H ¢ < K M 0 Q ! ~ 5 U W Y % 2 468 : @ XXCXEFXXI¢X<XXWXJKXMXXPQXX\$X);XX/SXUXXXYXX,X\_>X0XX3X56XX9:X@XX" XXCXEFX XXCXEFX ABCDEFGHI¢.<(+I&JKLMNOPQR!\$\*);¬-/STUVWXYZ ,%\_>?0123456789:#@'=" ABCDEFG ABCDEFG ABCDEFGHI¢.<(+I&JKLMNOPQR!\$");¬-/STUVWXYZ ,%\_>?0123456789:#@'=" ABCDEFG ABCDEFG B 0 F H ¢ < K M 0 Q ! ~ 5 U W Y % 2 4 6 8 : @ XXCXEFXXI¢X<XX|XJKXMXXPQXX\$X);XX/SXUXXXYXX,X\_>X0XX3X56XX9:X@XX" XXCXEFX XXCXEFX X B 0 F B 0 F B 0 F B 0 F

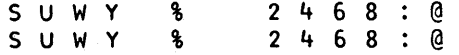

#### Notes:

- 1. A character may or may not appear in the position marked by the arrow. Disregard any character that may appear.
- 2. This figure illustrates the contents of the test pattern rather than the size and style of individual characters.
- 3. The USA EBCDIC character set is used in this illustration. Pattern will vary, depending on character generator feature installed.

Figure 3. Alphameric Test Pattern (Mode 1), 3284/3286 Model 1

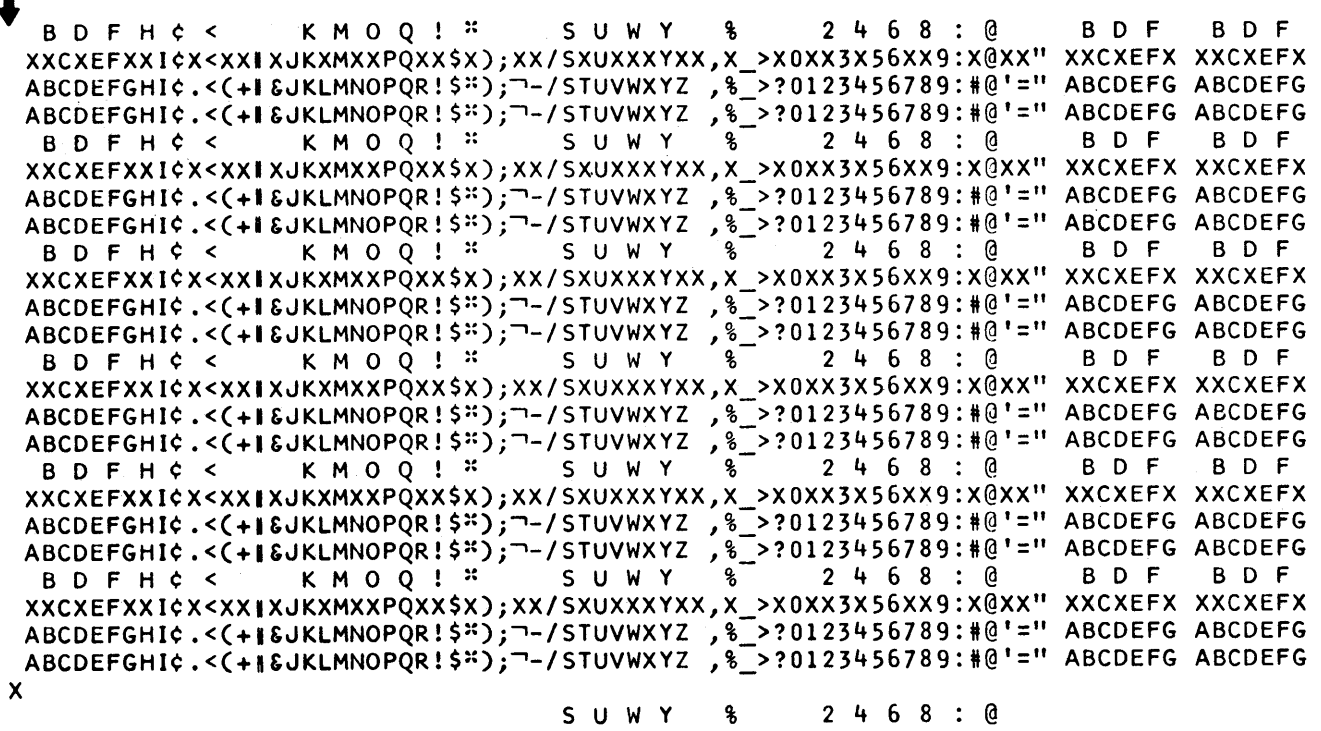

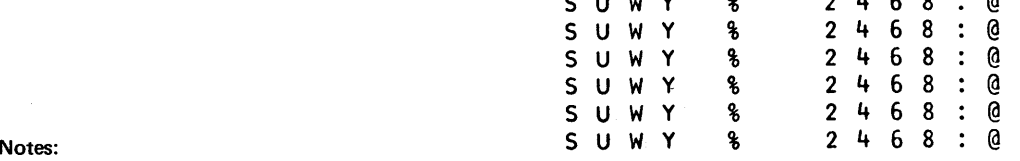

1. A character may or may not appear in the position marked by the arrow. Disregard any character that may appear.

2. This figure illustrates the contents of the test pattern rather than the size and style of individual characters.

3. The USA EBCDIC character set is used in this illustration. Pattern will vary, depending on character generator feature installed.

Figure 4. Alphameric Test Pattern (Mode 1), 3284/3286 Model 2

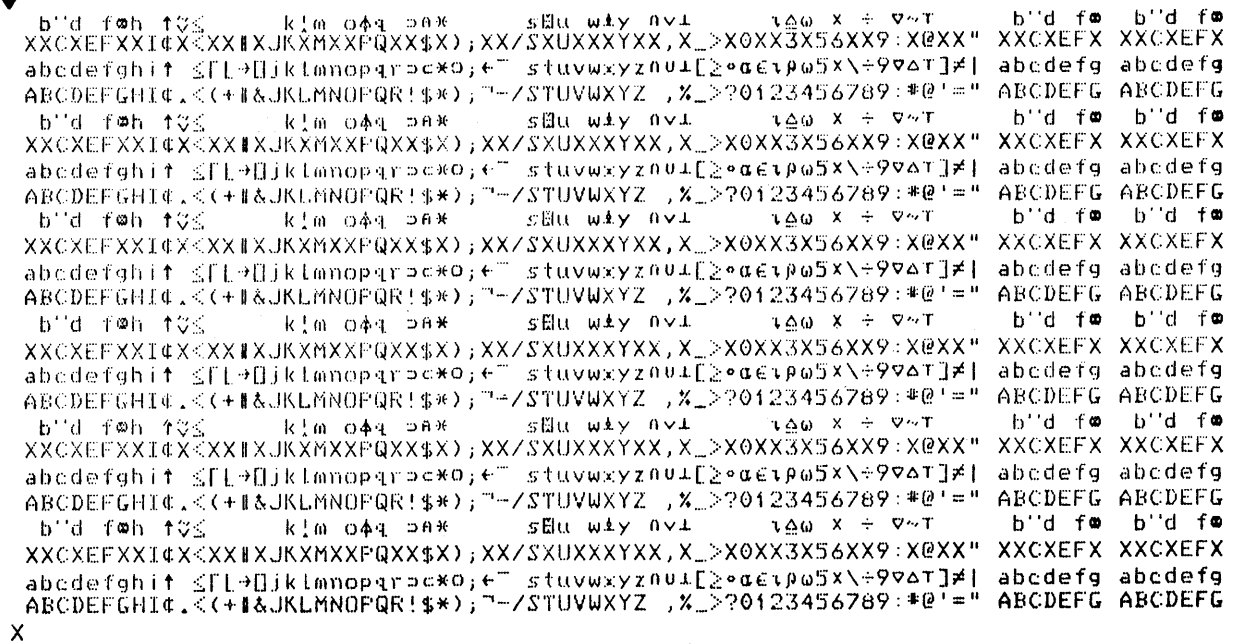

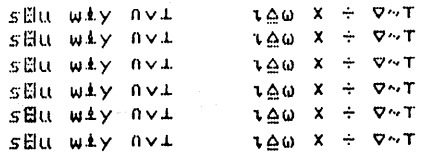

#### Notes:

 $\sim 10^{-1}$ 

1

- 1. A character may or may not appear in the position marked by the arrow. Disregard any character that may appear.
- 2. This figure illustrates the contents of the test pattern rather than the size and style of individual characters.
- 3. The USA EBCDIC character set is used in this illustration. Pattern will vary, depending on character generator feature installed.

Figure 5. Alphameric Test Pattern (Mode 1), 3284/3286 Model 2 (with Data Analysis - APL Feature)

**17** 

## **3288 PRINTER**

**• is the printer totally inoperative?** 

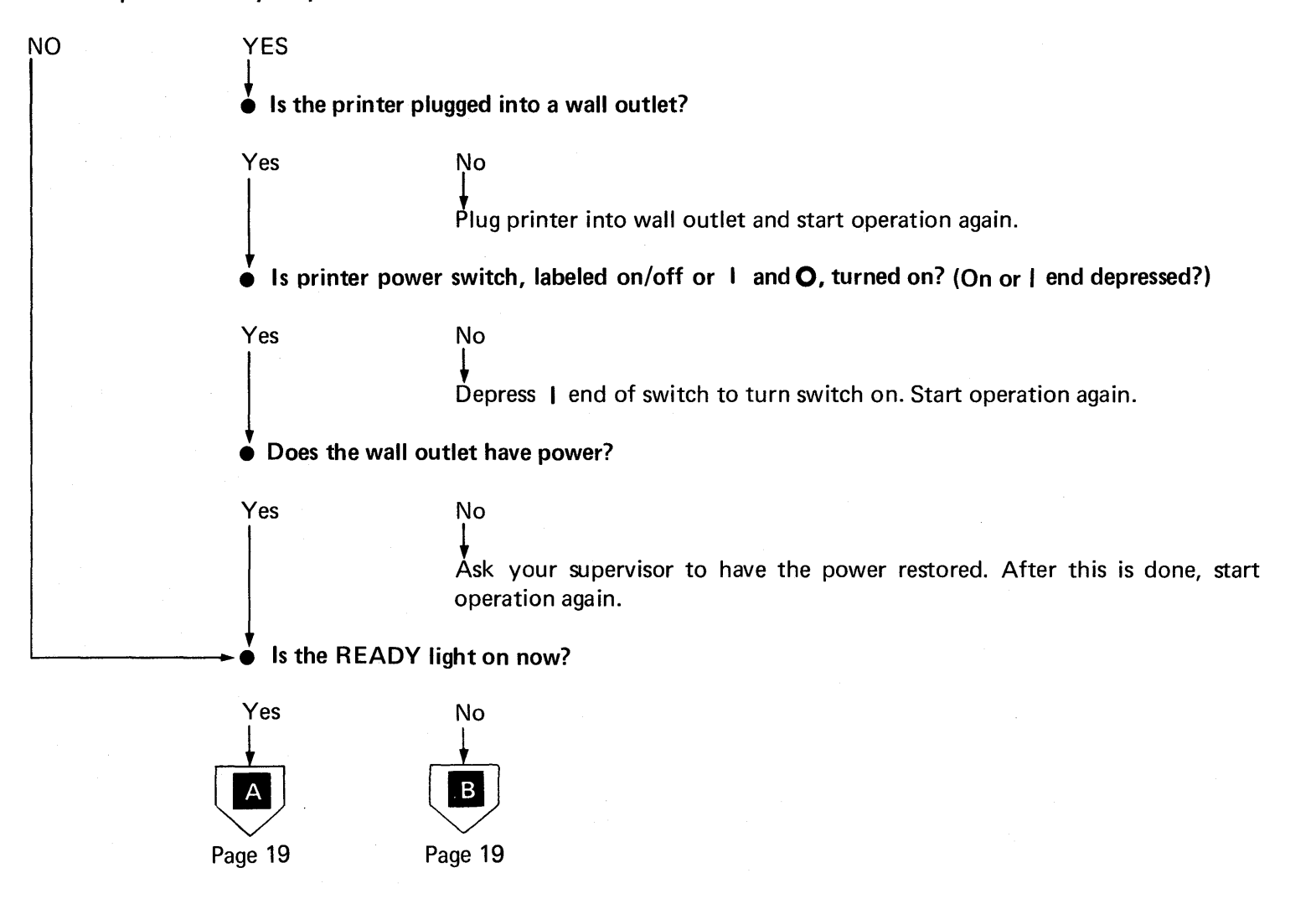

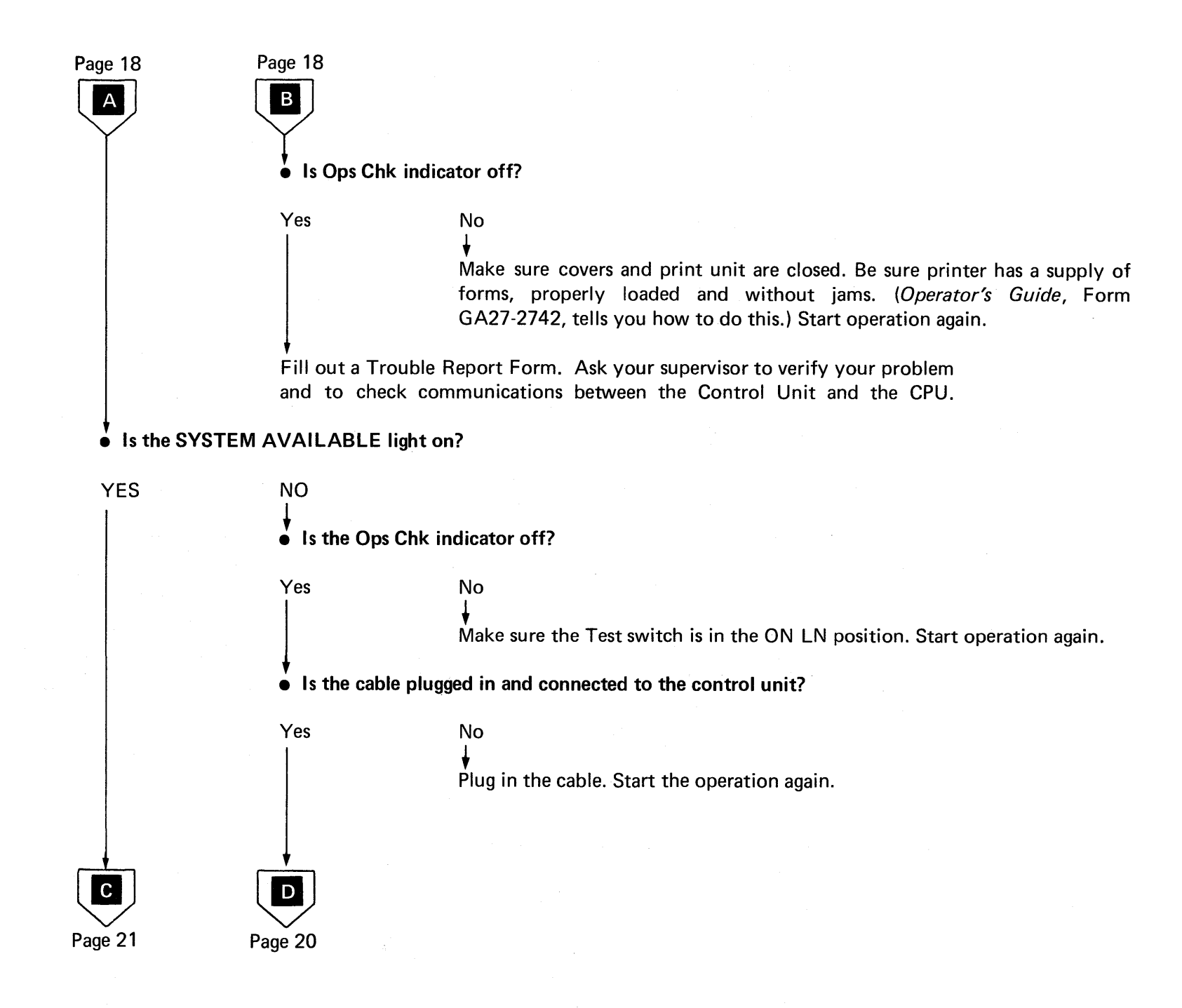

# Page 19 D

Open the main cover, and place the Test switch in the PRINT PAT position.

Place the Printer switch in the MODE 2 position.

Close the main cover, wait for the Ready indicator, and then momentarily operate the Start Test pushbutton.

• Was the printout successful? (See Figure 6 for example.)

Place the Test switch in the ON LN position. Fill out a Trouble Report Form, and ask your supervisor to call the IBM service representative.

Open the main cover, and place the Test switch in the MODE 1 position.

Close the main cover, wait for the Ready indicator, and then momentarily operate the Start Test pushbutton.

• Was the printout successful?

No

Yes No

For example see: Figure 7: Base Machine. Figure 8: Machine with Text Print Feature and 64-character Print Belt. Figure 9: Machine with Text Print Feature and 120-character TN Print Belt.

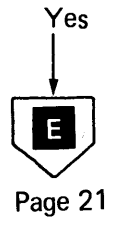

~ Place the Test switch in the ON LN position. Fill out a Trouble Report Form, and ask your supervisor to call the IBM service representative.

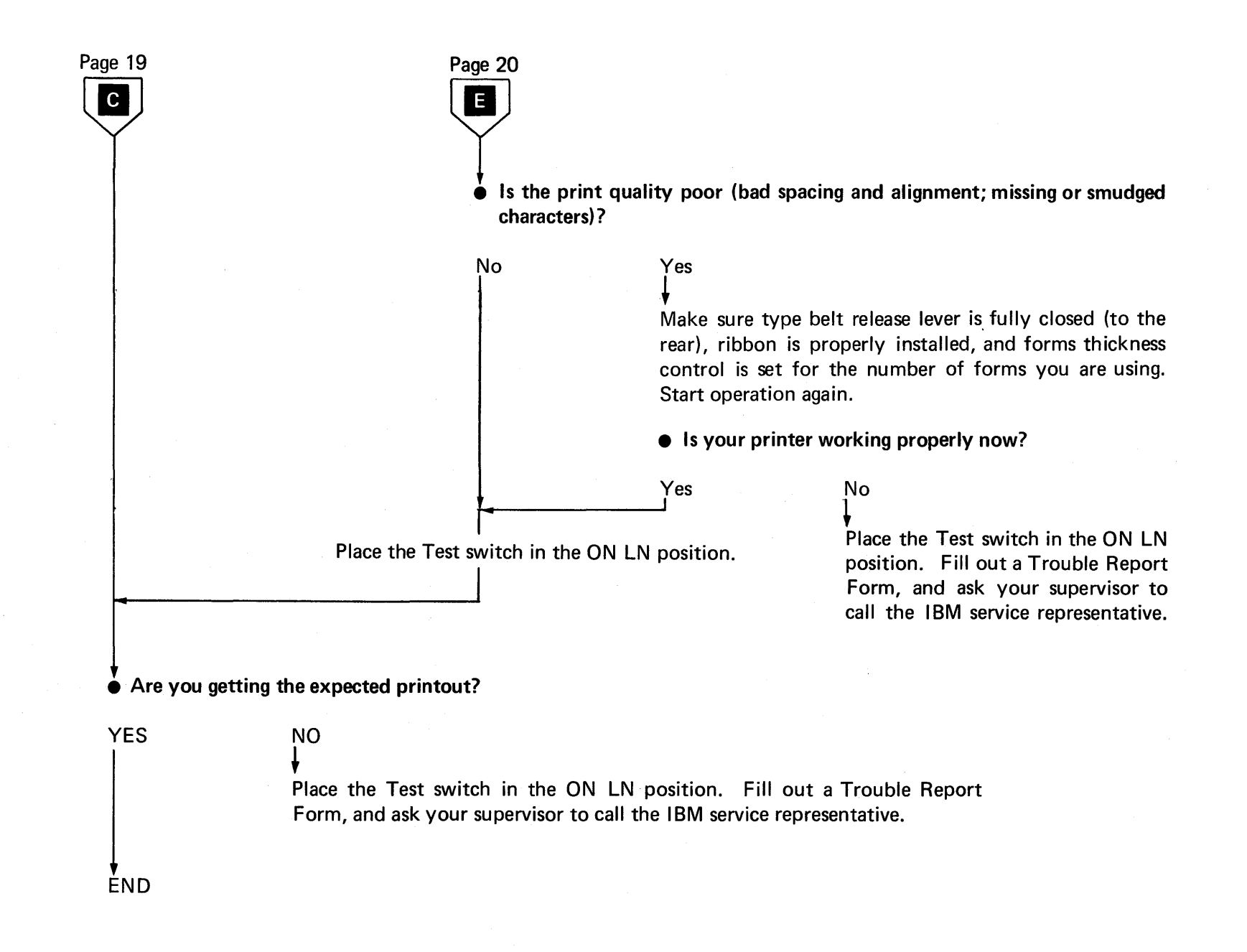

HHHHHHHHHHHHHHHHHHHHHHHHHHHHHHHHHHHHHHHHHHHHHHHHHHHHHHHHHHHHHHHHHHHHHHHHHHHHHHHHHHHHHHHHHHHHHHHHHHHHHHHHHHHHHHHHHHHHHHHHHHHHHHHHHHHH HHHHHHHHHHHHHHHHHHHHHHHHHHHHHHHHHHHHHHHHHHHHHHHHHHHHHHHHHHHHHHHHHHHHHHHHHHHHHHHHHHHHHHHHHHHHHHHHHHHHHHHHHHHHHHHHHHHHHHHHHHHHHHHHHHHH HHHHHHHHHHHHHHHHHHHHHHHHHHHHHHHHHHHHHHHHHHHHHHHHHHHHHHHHHHHHHHHHHHHHHHHHHHHHHHHHHHHHHHHHHHHHHHHHHHHHHHHHHHHHHHHHHHHHHHHHHHHHHHHHHHHH HHHHHHHHHHHHHHHHHHHHHHHHHHHHHHHHHHHHHHHHHHHHHHHHHHHHHHHHHHHHHHHHHHHHHHHHHHHHHHHHHHHHHHHHHHHHHHHHHHHHHHHHHHHHHHHHHHHHHHHHHHHHHHHHHHHH HHHHHHHHHHHHHHHHHHHHHHHHHHHHHHHHHHHHHHHHHHHHHHHHHHHHHHHHHHHHHHHHHHHHHHHHHHHHHHHHHHHHHHHHHHHHHHHHHHHHHHHHHHHHHHHHHHHHHHHHHHHHHHHHHHHH HHHHHHHHHHHHHHHHHHHHHHHHHHHHHHHHHHHHHHHHHHHHHHHHHHHHHHHHHHHHHHHHHHHHHHHHHHHHHHHHHHHHHHHHHHHHHHHHHHHHHHHHHHHHHHHHHHHHHHHHHHHHHHHHHHHH HHHHHHHHHHHHHHHHHHHHHHHHHHHHHHHHHHHHHHHHHHHHHHHHHHHHHHHHHHHHHHHHHHHHHHHHHHHHHHHHHHHHHHHHHHHHHHHHHHHHHHHHHHHHHHHHHHHHHHHHHHHHHHHHHHHH HHHHHHHHHHHHHHHHHHHHHHHHHHHHHHHHHHHHHHHHHHHHHHHHHHHHHHHHHHHHHHHHHHHHHHHHHHHHHHHHHHHHHHHHHHHHHHHHHHHHHHHHHHHHHHHHHHHHHHHHHHHHHHHHHHHH HHHHHHHHHHHHHHHHHHHHHHHHHHHHHHHHHHHHHHHHHHHHHHHHHHHHHHHHHHHHHHHHHHHHHHHHHHHHHHHHHHHHHHHHHHHHHHHHHHHHHHHHHHHHHHHHHHHHHHHHHHHHHHHHHHHH HHHHHHHHHHHHHHHHHHHHHHHHHHHHHHHHHHHHHHHHHHHHHHHHHHHHHHHHHHHHHHHHHHHHHHHHHHHHHHHHHHHHHHHHHHHHHHHHHHHHHHHHHHHHHHHHHHHHHHHHHHHHHHHHHHHH HHHHHHHHHHHHHHHHHHHHHHHHHHHHHHHHHHHHHHHHHHHHHHHHHHHHHHHHHHHHHHHHHHHHHHHHHHHHHHHHHHHHHHHHHHHHHHHHHHHHHHHHHHHHHHHHHHHHHHHHHHHHHHHHHHHH HHHHHHHHHHHHHHHHHHHHHHHHHHHHHHHHHHHHHHHHHHHHHHHHHHHHHHHHHHHHHHHHHHHHHHHHHHHHHHHHHHHHHHHHHHHHHHHHHHHHHHHHHHHHHHHHHHHHHHHHHHHHHHHHHHHH HHHHHHHHHHHHHHHHHHHHHHHHHHHHHHHHHHHHHHHHHHHHHHHHHHHHHHHHHHHHHHHHHHHHHHHHHHHHHHHHHHHHHHHHHHHHHHHHHHHHHHHHHHHHHHHHHHHHHHHHHHHHHHHHHHHH HHHHHHHHHHHHHHHHHHHHHHHHHHHHHHHHHHHHHHHHHHHHHHHHHHHHHHHHHHHHHHHHHHHHHHHHHHHHHHHHHHHHHHHHHHHHHHHHHHHHHHHHHHHHHHHHHHHHHHHHHHHHHHHHHHHH HHHHHHHHHHHHHHHHHHHHHHHHHHHHHHHHHHHHHHHHHHHHHHHHHHHHHHHHHHHHHHHHHHHHHHHH HHHHHHHHHHHH~HHHHHHHHHHHHHHHHHHHHHHHHHHHHHYHHHHHHHHHHHHHHHHHHHHHHHHHHHHHHHHHHHHHHHHHHHHHHHHHHHHHHHHHHHHHHHHHHHHHHHHHHHHHHHHHHHHHHHHH

HHHHHHHHHHHHHHHHHHHHHHHHHHHHHHHHHHHHHHHHHHHHHHHHHHHHHHHHHHHHHHHHHHHHHHHHHHHHHHHHHHHHHHHHHHHHHHHHHHHHHHHHHHHHHHHHHHHHHHHHHHHHHHHHHHHH HHHHHHHHHHHHHHHHHHHHHHHHHHHHHHHHHHHHHHHHHHHHHHHHHHHHHHHHHHHHHHHHHHHHHHHHHHHHHHHHHHHHHHHHHHHHHHHHHHHHHHHHHHHHHHHHHHHHHHHHHHHHHHHHHHHH HHHHHHHHHHHHHHHHHHHHHHHHHHHHHHHHHHHHHHHHHHHHHHHHHHHHHHHHHHHHHHHHHHHHHHHHHHHHHHHHHHHHHHHHHHHHHHHHHHHHHHHHHHHHHHHHHHHHHHHHHHHHHHHHHHHH HHHHHHHHHHHHHHHHHHHHHHHHHHHHHHHHHHHHHHHHHHHHHHHH~HHHHHHHHHHHHHHHHHHHHHHHHHHHHHHHHHHHHHHHHHHHHHHHHHHHHHHHHHHHHHHHHHHHHHHHHHHHHHHHHHHH HHHHHHHHHHHHHHHHHHHHHHHHHHHHHHHHHHHHHHHHHHHHHHHHHHHHHHHHHHHHHHHHHHHHHHHHHHHHHHHHHHHHHHHHHHHHHHHHHHHHHHHHHHHHHHHHHHHHHHHHHHHHHHHHHHHH HHHHHHHHHHHHHHHHHHHHHHHHHHHHHHHHHHHHHHHHHHHHHHHHHHHHHHHHHHHHHHHHHHHHHHHHHHHHHHHHHHHHHHHHHHHHHHHHHHHHHHHHHHHHHHHHHHHHHHHHHHHHHHHHHHHH HHHHHHHHHHHHHHHHHHHHHHHHHHHHHHHHHHHHHHHHHHHHHHHHHHHHHHHHHHHHHHHHHHHHHHHHHHHHHHHHHHHHHHHHHHHHHHHHHHHHHHHHHHHHHHHHHHHHHHHHHHHHHHHHHHHH HHHHHHHHHHHHHHHHHHHHHHHHHHHHHHHHHHHHHHHHHHHHHHHHHHHHHHHHHHHHHHHHHHHHHHHHHHHHHHHHHHHHHHHHHHHHHHHHHHHHHHHHHHHHHHHHHHHHHHHHHHHHHHHHHHHH HHHHHHHHHHHHHHHHHHHHHHHHHHHHHHHHHHHHHHHHHHHHHHHHHHHHHHHHHHHHHHHHHHHHHHHHHHHHHHHHHHHHHHHHHHHHHHHHHHHHHHHHHHHHHHHHHHHHHHHHHHHHHHHHHHHH HHHHHHHHHHHHHHHHHHHHHHHHHHHHHHHHHHHHHHHHHHHHHHHHHHHHHHHHHHHHHHHHHHHHHHHHHHHHHHHHHHHHHHHHHHHHHHHHHHHHHHHHHHHHHHHHHHHHHHHHHHHHHHHHHHHH HHHHHHHHHHHHHHHHHHHHHHHHHHHHHHHHHHHHHHHHHHHHHHHHHHHHHHHHHHHHHHHHHHHHHHHHHHHHHHHHHHHHHHHHHHHHHHHHHHHHHHHHHHHHHHHHHHHHHHHHHHHHHHHHHHHH HHHHHHHHHHHHHHHHHHHHHHHHHHHHHHHHHHHHHHHHHHHHHHHHHHHHHHHHHHHHHHHHHHHHHHHHHHHHHHHHHHHHHHHHHHHHHHHHHHHHHHHHHHHHHHHHHHHHHHHHHHHHHHHHHHHH HHHHHHHHHHHHHHHHHHHHHHHHHHHHHHHHHHHHHHHHHHHHHHHHHHHHHHHHHHHHHHHHHHHHHHHHHHHHHHHHHHHHHHHHHHHHHHHHHHHHHHHHHHHHHHHHHHHHHHHHHHHHHHHHHHHH HHHHHHHHHHHHHHHHHHHHHHHHHHHHHHHHHHHHHHHHHHHHHHHHHHHHHHHHHHHHHHHHHHHHHHHH

Figure 6. AII-H Test Pattern (Mode 2), 3288 Model 2

B D F H <sup>e</sup> ( K M 0 Q ! \* ) S U W Y | % 2 4 6 8 : a XXCXEFXXI@X<XX|XJKXMXXPQXX\$X);XX/SXUXXXYXX,X\_>XOXX3X56XX9:X@XX" XXCXEFX XXCXEFX ABCDEFGHI⊄.<{+|&JKLMNOPQR!\$\*);¬-/STUVWXYZ;.%\_>?0123456789:#@'=" ABCDEFG ABCDEFG ABCDEFGHI<sup>C</sup>。<(+|&JKLMNOPQR!\$\*);¬-/STUVWXYZ;<sub>?</sub>%\_>?0123456789:#@'=" ABCDEFG ABCDEFG<br>- B D F H <sup>C</sup> < K M D Q ! \* S U W Y ; % - 2 4 6 8 : @ - B D F - B D F XXCXEFXXI⊄X<XX|XJKXMXXPQXX\$X);XX/SXUXXXYXX,X\_>XOXX3X56XX9:X@XX" XXCXEFX XXCXEFX ABCDEFGHI⊄.<(+|&JKLMNOPQR!\$\*);~-/STUVWXYZ;,%\_>?0123456789:#@'=" ABCDEFG ABCDEFG ABCDEFGHIE.<<+|&JKLMNOPQR!\$\*);~-/STUVWXYZ:,%\_>?0123456789:#@'=" ABCDEFG ABCDEFG<br>B D F H E < K M D Q ! \* S U W Y : % 2 4 6 8 : @ B D F B D F XXCXEFXXI⊄X<XX|XJKXMXXPQXX\$X);XX/SXUXXXYXX,X\_>XOXX3X56XX9:X@XX" XXCXEFX XXCXEFX ABCDEFGHI¢.<(+|&JKLMNOPQR!\$\*);¬-/STUVWXYZ;,%\_>?0123456789:#@'=" ABCDEFG ABCDEFG ABCDEFGHle.«.JtJKLMNOPQR!\$\*);~-/STUVWXYZ:,%\_>?0123456189:#@'=" a 0 F H e < K M 0 Q ! \* S U W Y : % 246 8 : @ ABCDEFG ABCDEFG XXCXEFXXI⊄X<XX|XJKXMXXPQXX\$X);XX/SXUXXXYXX,X\_>XOXX3X56XX9:X@XX" XXCXEFX XXCXEFX ABCDEFGHI⊄.<(+|&JKLMNOPQR!\$\*);¬-/STUVWXYZ¦+%\_>?0123456789:#@'=" ABCDEFG ABCDEFG ABCDEFGHle.«+I&JKLMNOPQR!\$\*);~-/STUVWXYZ:,%\_>?0123456189:#@'=" B D F H e < K M a Q ! \* S U W Y : % 246 8 : <sup>~</sup> ABCOEFG ABCDEFG XXCXEFXXI⊄X<XX|XJKXMXXPQXX\$X);XX/SXUXXXYXX,X\_>XOXX3X56XX9:X@XX" XXCXEFX XXCXEFX A8CDEFGHle.«(+I&JKlMNOPQR!S\*)i~-/STUVWXYZ:9%\_>?0123456189:#@'=" ABCDEFG ABCDEFG ABCDEFGHIE.<(+|&JKLMNOPQR!\$\*);~-/STUVWXYZ;,%\_>?0123456789:#@9.=" ABCDEFG ABCDEFG<br>B D F H <sup>e</sup> < K M O Q ! \* S U W Y ; % 2 4 6 8 : @ B D F B D F XXCXEFXXI⊄X<XX|XJKXMXXPQXX\$X);XX/SXUXXXYXX,X\_>XOXX3X56XX9:X@XX" XXCXEFX XXCXEFX ABCDEFGHI¢.<(+!&JKLMNOPQR!\$\*);¬-/STUVWXYZ¦,%\_>?0123456789:#@'=" ABCDEFG ABCDEFG ABCDEFGHI¢.<(+|&JKLMNOPQR!\$\*);¬-/STUVWXYZ¦.‰\_>?0123456789:#@'=" ABCDEFG ABCDEFG  $See - x$ Note Summer Summer Summer Summer Summer Summer Summer Summer Summer Summer Summer Summer Summer Summer Summer S S U W Y CHUV <sup>1</sup> 9 %  $2468: a$ *Z* 4 6 8 : Q) B 0 F B 0 F B 0 F B 0 F B 0 F B 0 F B 0 F B 0 F B 0 F B 0 F 8 0 F B 0 F

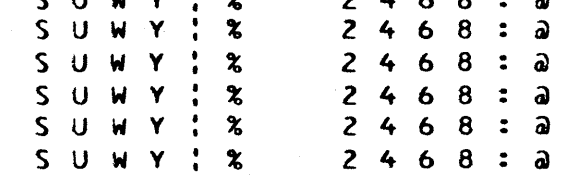

Note: The additional line with an "X" indicates that the Error X Print feature is installed on the 3288. When the Error X Print feature is not installed, the X does not appear, and the remaining lines in the printout are moved up one line position.

Figure 7. Alphameric Test Pattern (Mode 1),3288 Model 2 (Printout with 64-Character EBCDIC US English Print Belt)

3288

Note

<sup>&</sup>lt;\* XXCXEFXXr <sup>e</sup> X<XXIXJKXMXXPQXX\$X);XX/SXUXXXYXX,X\_>XOXX3X56XX9:X@XX" XXCXEFX XXCXEFX < :;: ; 5 9 ABCDEFGHIE.<(+|&JKLMNOPQR!\$\*);--/STUVWXYZ;,%\_>?0123456789:#@'=" ABCDEFG ABCDEFG ي<br>XXCXEFXXI⊄X<XX|XJKXMXXPQXX\$X);XX/SXUXXXYXX,X\_>XOXX3X56XX9:X@XX" XXCXEFX XXCXEFX  $\zeta$  , the set of  $\zeta$  , the set of  $\zeta$  , the set of  $\zeta$  , the set of  $\zeta$  , the set of  $\zeta$  ,  $\zeta$  ,  $\zeta$  ,  $\zeta$  ,  $\zeta$  ,  $\zeta$  ,  $\zeta$  ,  $\zeta$  ,  $\zeta$  ,  $\zeta$  ,  $\zeta$  ,  $\zeta$  ,  $\zeta$  ,  $\zeta$  ,  $\zeta$  ,  $\zeta$  ABCDEFGHI<sup>e</sup>.<(+|EJKLMNOPQR!\$\*);¬-/STUVWXYZ;,%\_>?0123456789:#a'=" ABCDEFG ABCDEFG  $\zeta$   $\approx$ XXCXEFXXI⊄X<XX|XJKXMXXPQXX\$X);XX/SXUXXXYXX,X\_>XOXX3X56XX9:X@XX" XXCXEFX XXCXEFX < ::: ; 5 9 ABCDEFGHI¢.<{+|&JKLMNOPQR!\$\*);¬-/STUVWXYZ;,%\_>?0123456789:#@'=" ABCDEFG ABCDEFG →<br>XXCXEFXXIZX<XX|XJKXMXXPQXX\$X**);XX/SXUXXXYXX,X\_>XQXX3X56XX9:X**aXX" XXCXEFX XXCXEFX < :;:; 5 9 ABCDEFGHI⊄.<(+|&JKLMNOPQR!\$\*);¬-/STUVWXYZ;,%\_>?O123456789:#@'=" ABCDEFG ABCDEFG ج<br>xxCxEFxxI<sup>@</sup>x<xx|xJKxMxxPQxx\$x);xx/SxUxxxYxx<sub>\*</sub>x\_>xOxx3x56xx9:xaxx" xxCxEFx xxCxEFx  $\begin{array}{ccc} \texttt{<} & \texttt{•} & \texttt{•} & \texttt$ ABCDEFGHIZ.<(+|&JKLMNOPQR!\$\*);¬-/STUVWXYZ;,%\_>?0123456789:#@'=" ABCDEFG ABCDEFG ي<br>XXCXEFXXI⊄X<XX|XJKXMXXPQXX\$X);XX/SXUXXXYXX,X\_>XOXX3X56XX9:X@XX" XXCXEFX XXCXEFX  $\begin{array}{ccc} \text{S} & \text{S} \\ \text{S} & \text{S} \end{array}$ ABCDEFGHI⊄.<(+|&JKLMNOPQR!\$\*);¬-/STUVWXYZ;,%\_>?0123456789:#@'=" ABCDEFG ABCDEFG X See Six blank lines appear after the Error "X" Print line.

Note: The additional line with an "X" indicates that the Error X Print feature is installed on the 3288. When the Error X Print feature is not installed, the X does not appear, and the remaining lines in the printout are moved up one line position.

Figure 8. Alphameric Test Pattern (Mode 1),3288 Model 2 (Printout with Text Print Feature and 64-Character Print Belt)

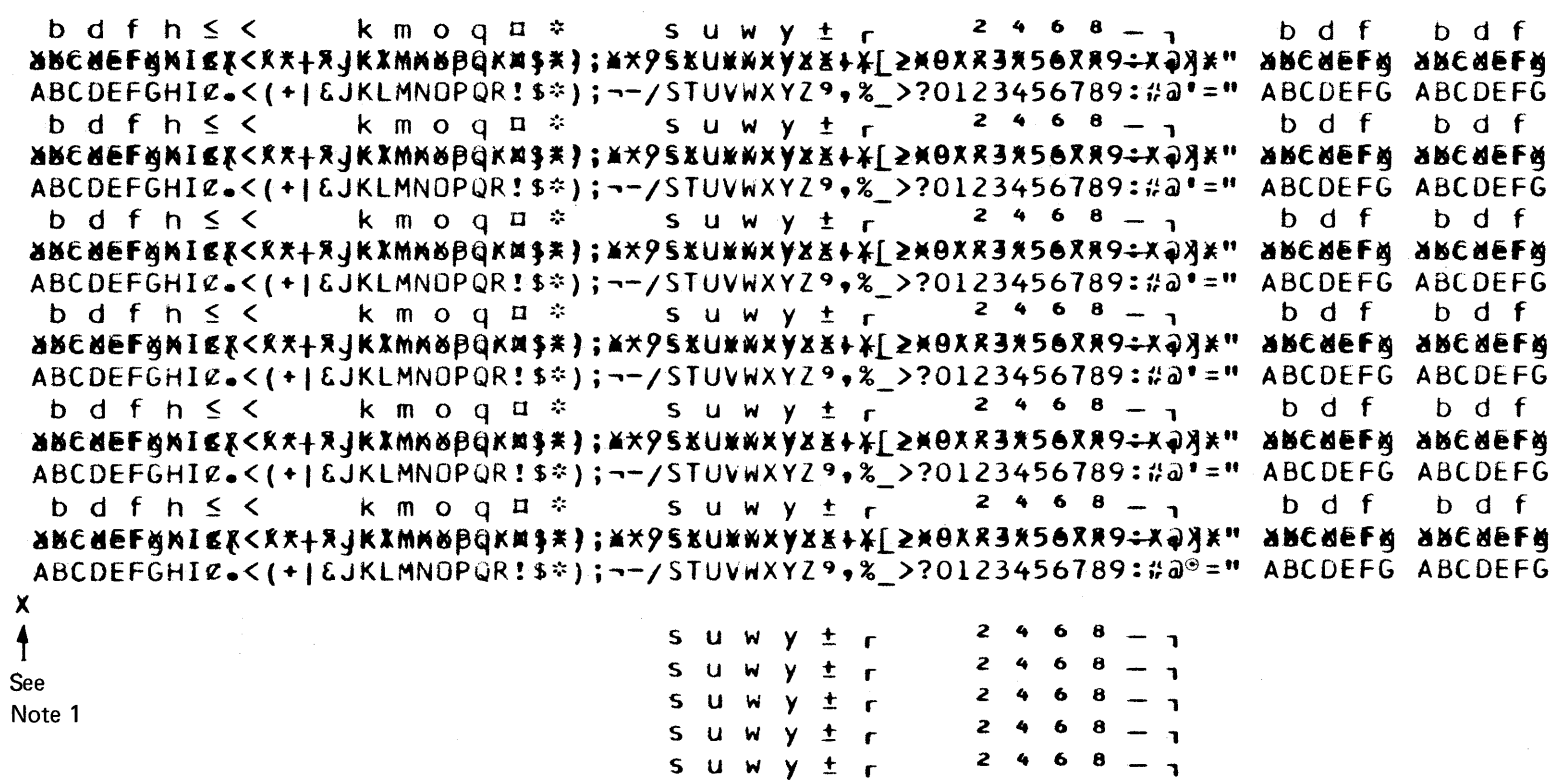

S U W Y ± r

 $2$  4 6 8  $-$ 

"1

*Notes:* 

 $\sim 10^{-1}$ 

 $\sim 10^6$ 

 $\sim$ 

- 1. The additional line with an "X" indicates that the Error X Print feature is installed on the 3288. When the Error X Print feature is not installed, the X does not appear, and the remaining lines in the printout are moved up one line position.
- 2. The overprinting on lines 2, 5, 8, 11, 14, and 17 demonstrates the overstrike capability of the featured printer.

Figure 9. Alphameric Test Pattern (Mode 1), 3288 Model 2 (Printout with Text Print Feature and 120-Character Print Belt)

**• Is there a cursor on the screen?** 

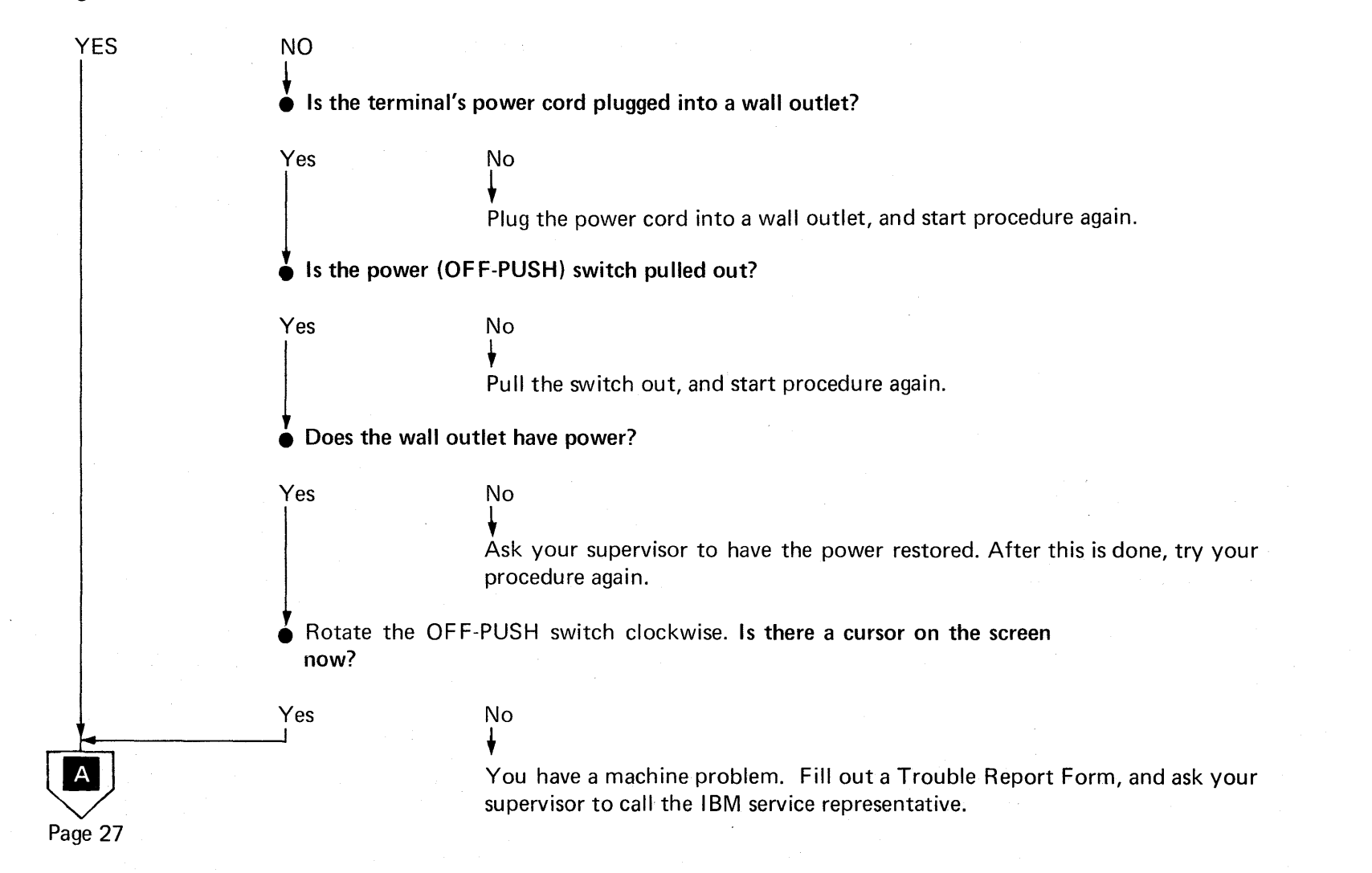

Is there some other problem with your display screen?

**YES** 

: Do any of the following describe the problem?

- 1. One or many horizontal lines across screen.
- 2. Screen is full of squares.

3. Brightness control (nearest knob on OFF-PUSH switch) has no effect.

- 4. I mage is not focused.
- 5. I mage size is incorrect.
- 6. \* I mage is off-center or tilted on display.
- 7. Spacing between rows of characters is incorrect.
- 8. Characters are wrong size.<br>9.\* Characters are not formed

Characters are not formed correctly.

10. Cursor is incorrectly positioned (below or through characters).

11. Cursor is too long or too short.

12. More than one cursor appears on screen.

- 13. Display indicators (SYSTEM AVAILABLE, INSERT MODE, INPUT INHIBITED) are not working properly.
- 

## No Yes

Explain your difficulty to your supervisor.

Fill out a Trouble Report Form. Ask your supervisor to verify your problem and to call the IBM service representative.

Page 26

 $\overline{A}$ 

NO

Page 28

\*If you have an Identification Badge Reader, check that it is not placed on top of the display station.

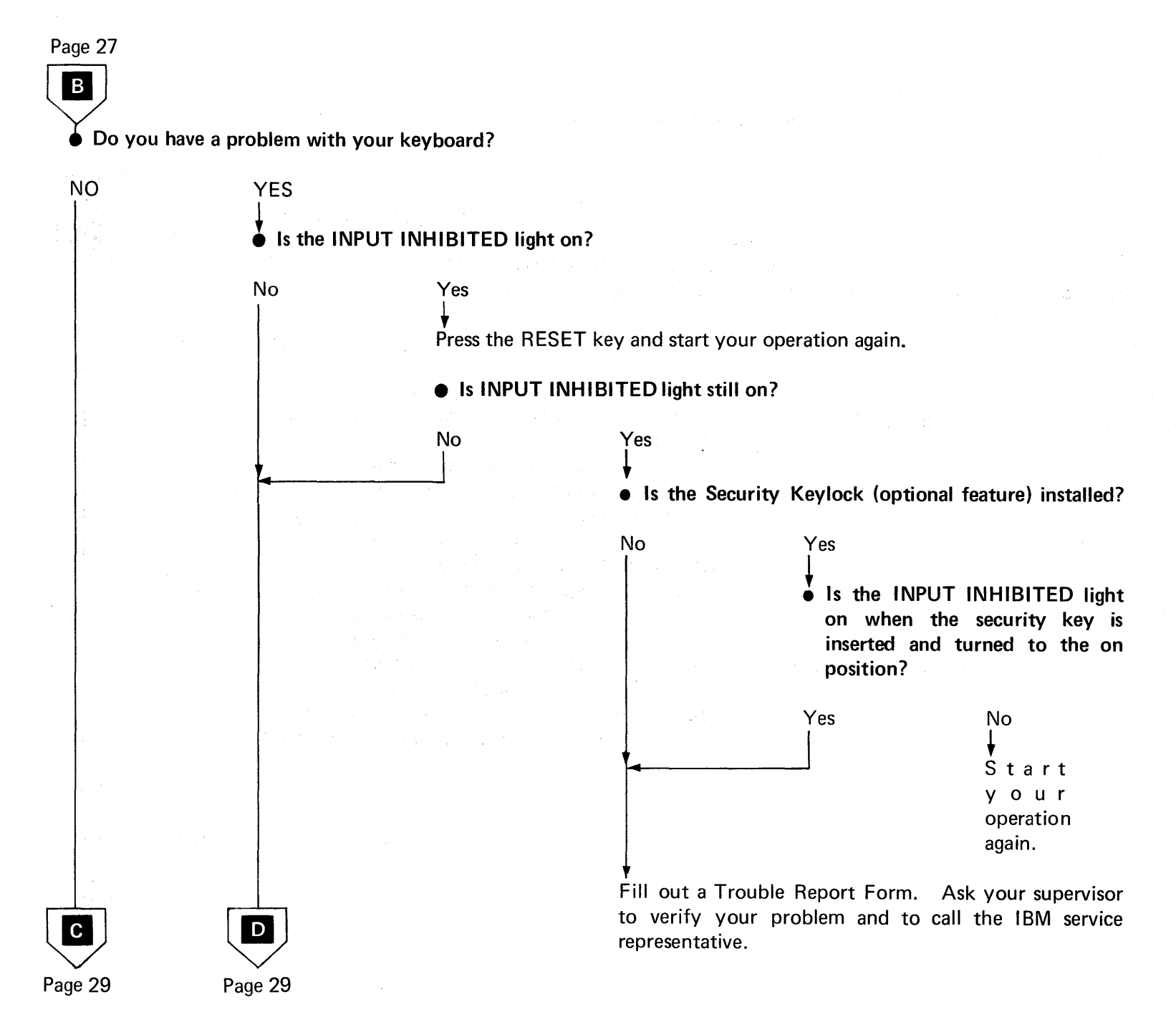

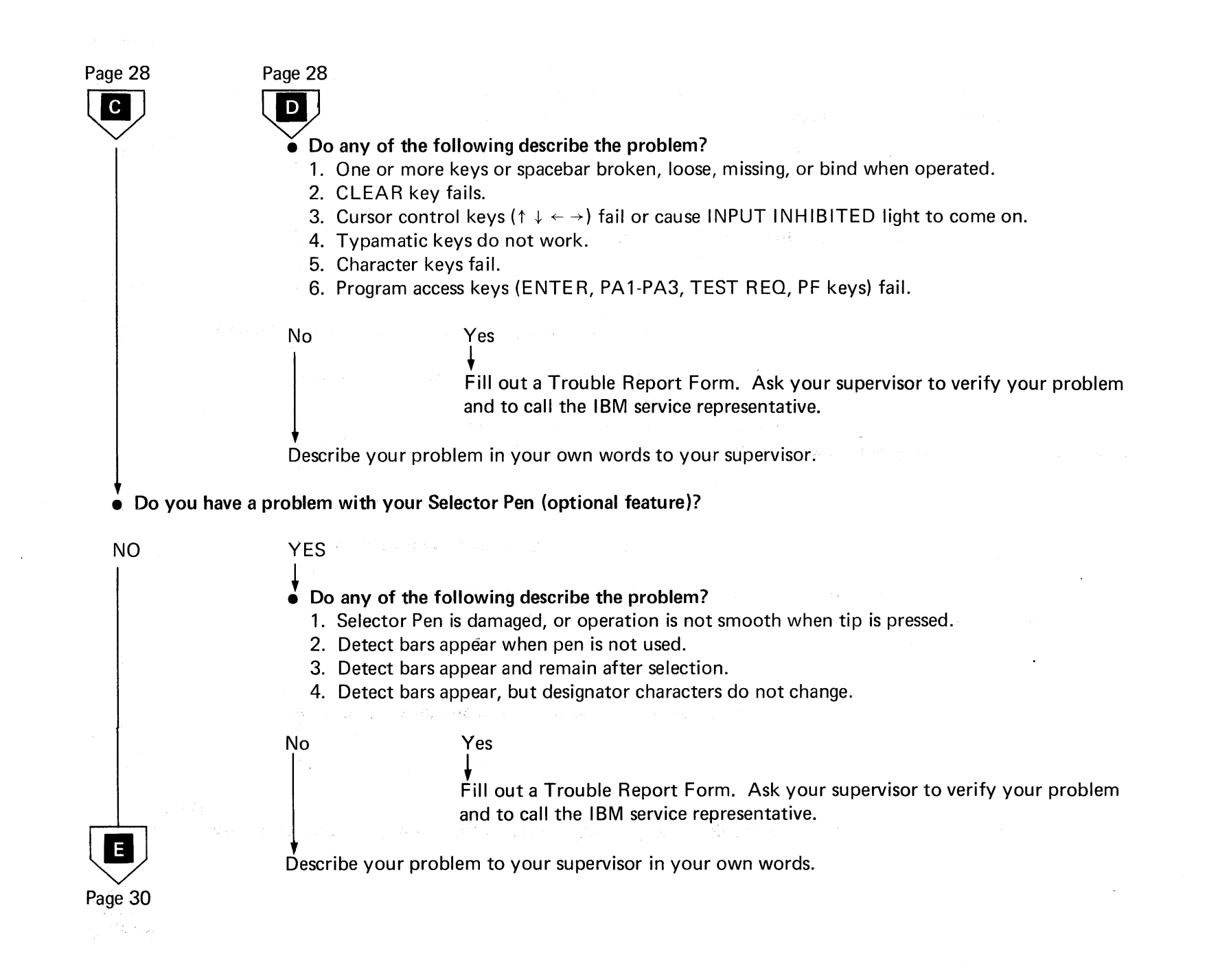

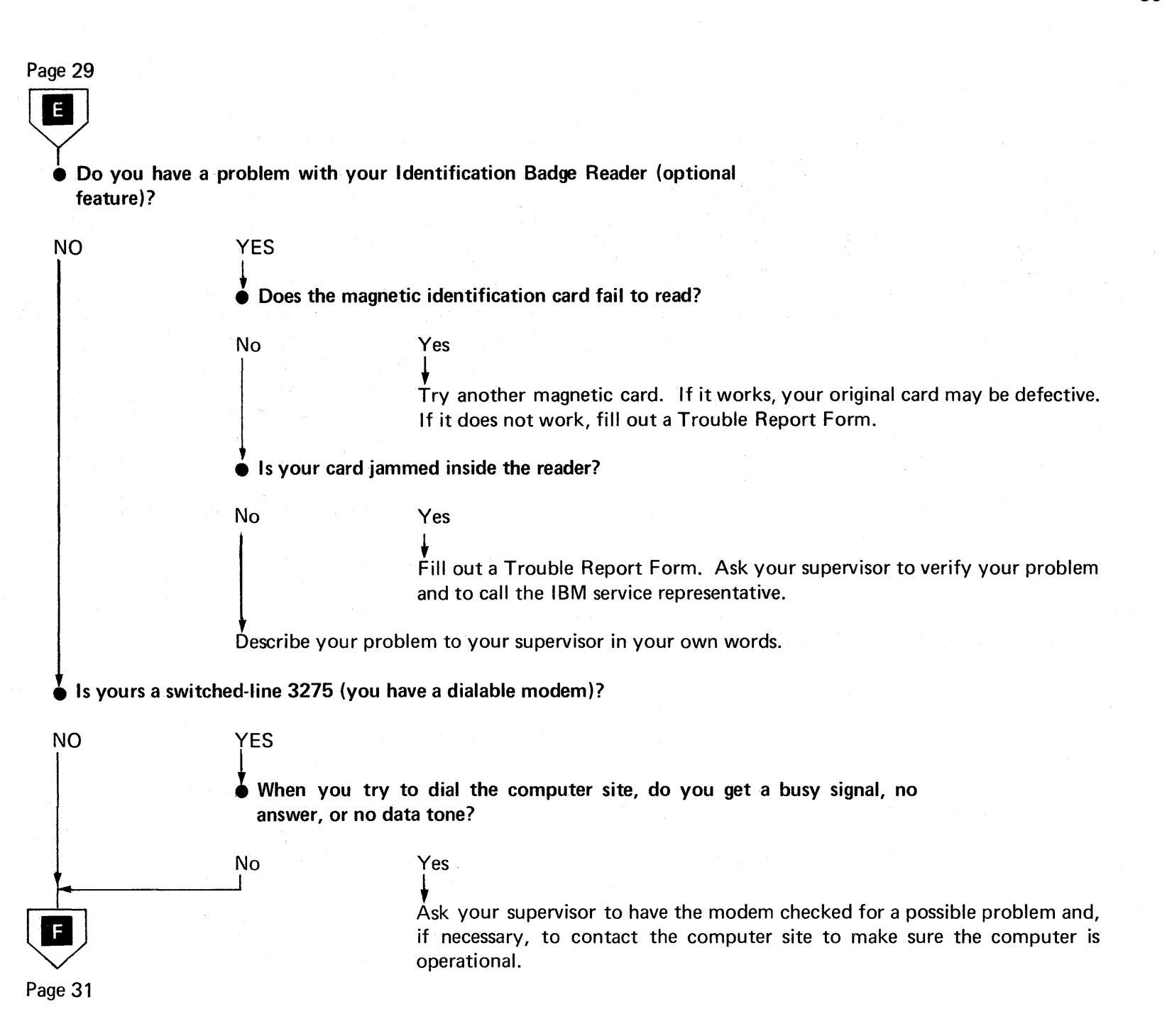

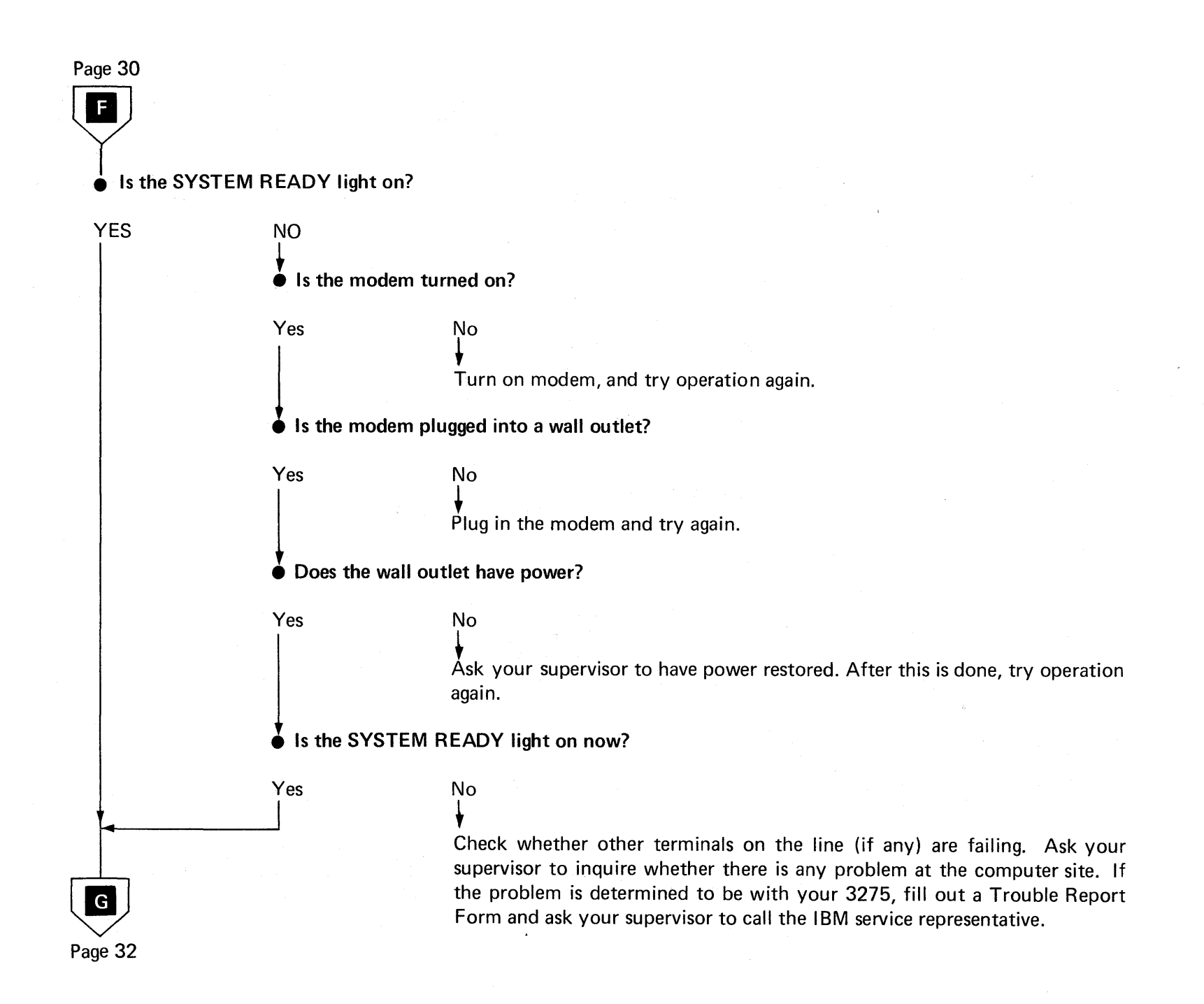

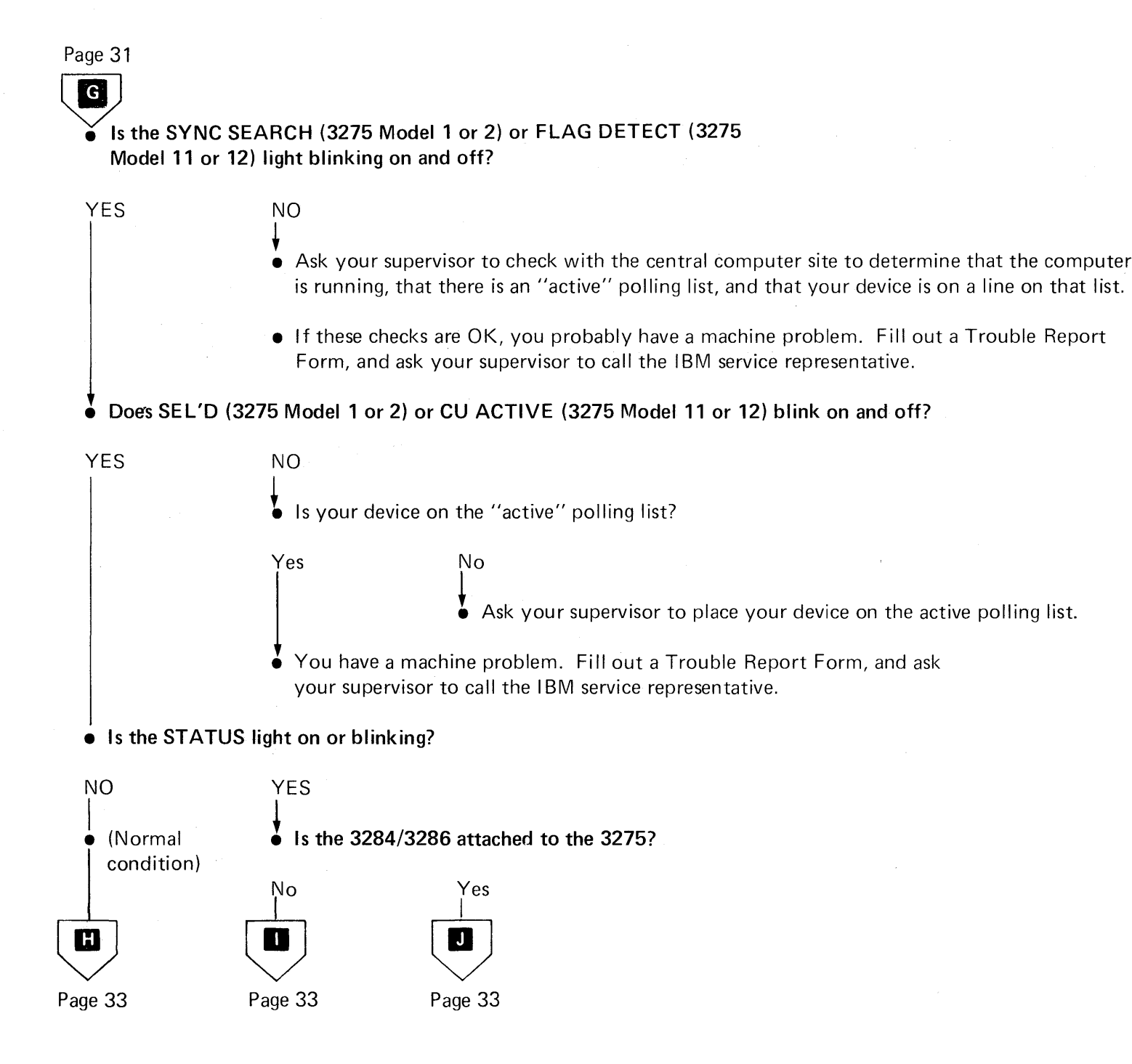

**32** 

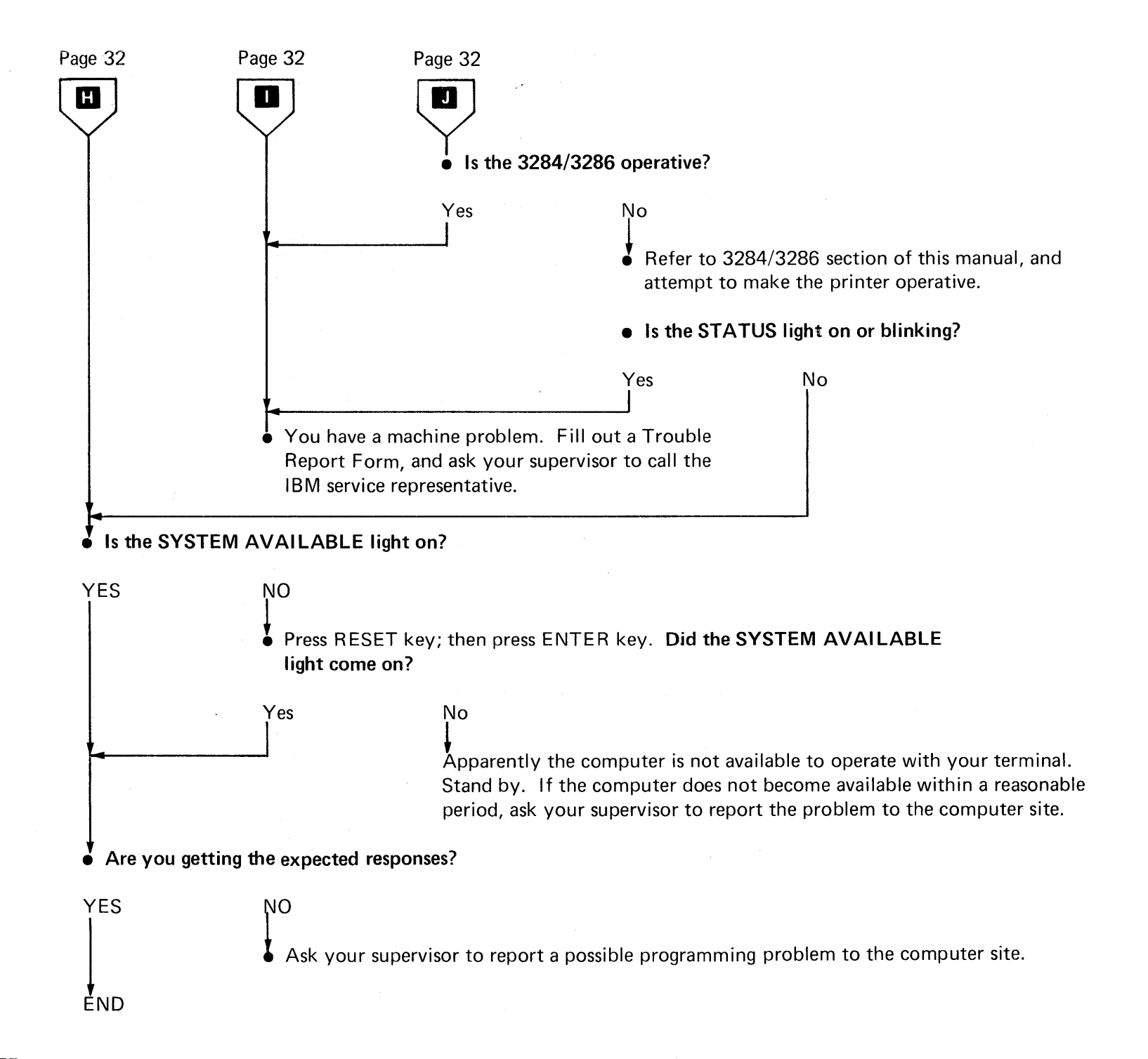

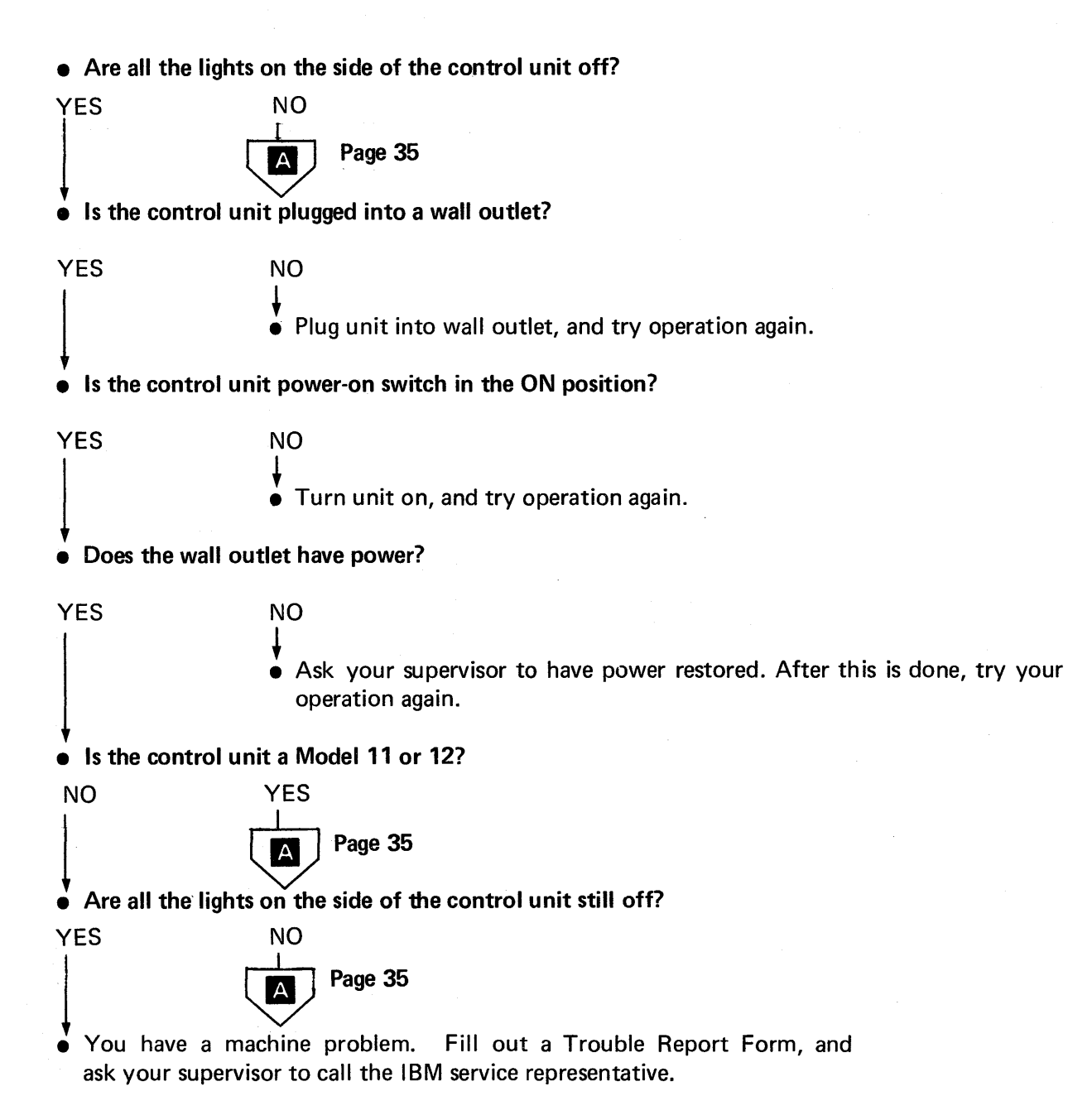

3271

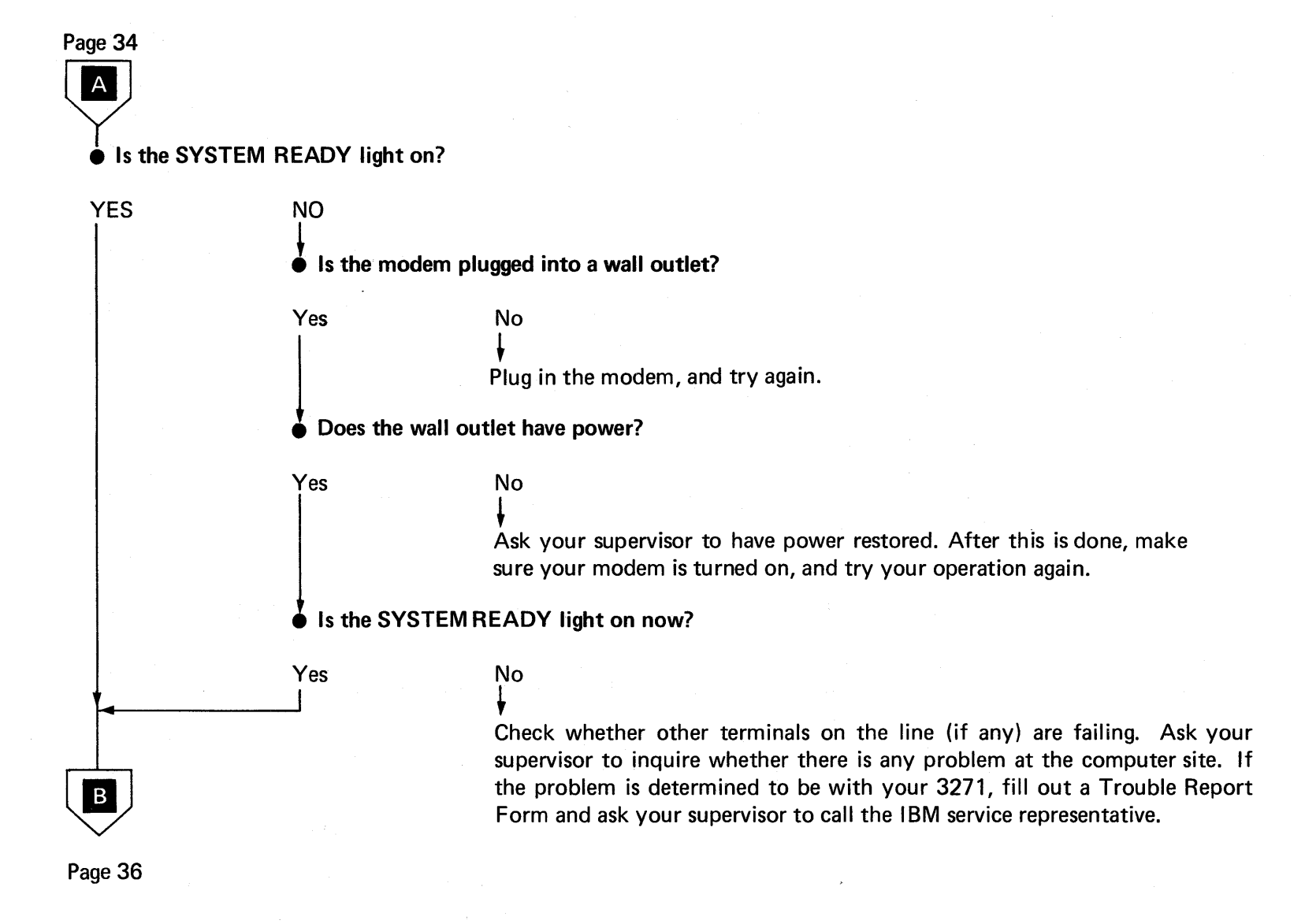

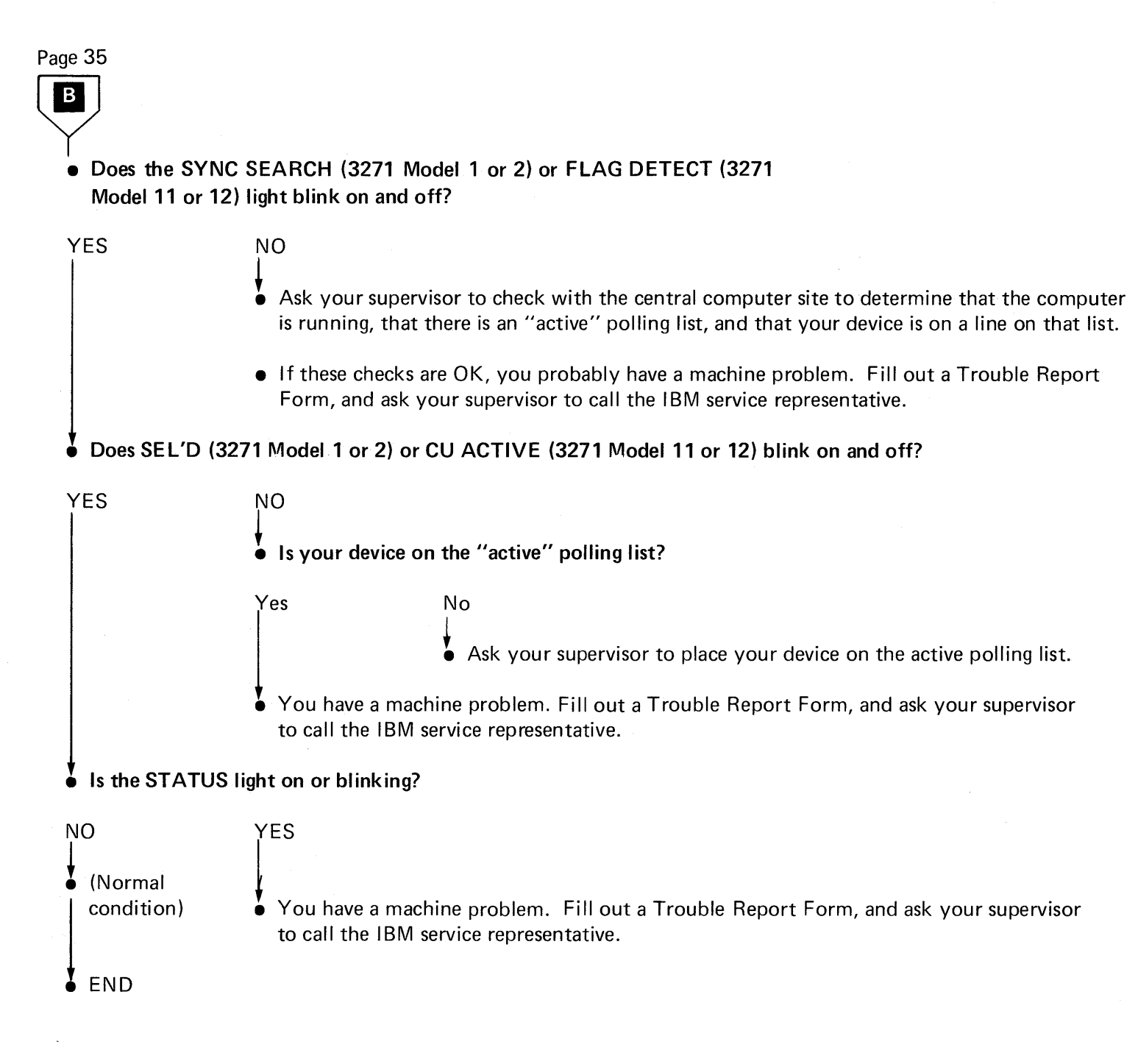

### 3272 CONTROL UNIT

- Is the control unit plugged into a wall outlet?
- YES NO  $\parallel$  Plug unit into wall outlet, and try operation again.
- ↓<br>● Does the wall outlet have power?
- YES NO  $\begin{bmatrix} \bullet & \bullet \\ \bullet & \bullet \end{bmatrix}$ • Ask your supervisor to have power restored. After this is done, try your operation again.
- Is control unit turned on?

YES NO • I urn on control unit, and try operation again.<br>• If control unit is still not functioning properly, fill out a Trouble Report + • Turn on control unit, and try operation again.

Form and ask your supervisor to call the IBM service representative.

3270 Problem Determination Guide: 3271, 3272, 3275, 3277, 3284, 3286, 3288 (File No. S360/S370/S3-09) Printed in U.S.A. GA27-2750-5

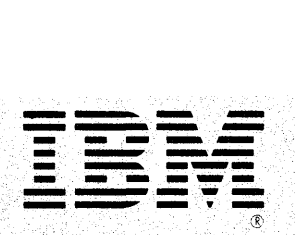

**International Business Machines Corporation** Data Processing Division 1133 Westchester Avenue, White Plains, N.Y. 10604

IBM World Trade Americas/Far East Corporation Town of Mount Pleasant, Route 9, North Tarrytown, N.Y., U.S.A. 10591

IBM World Trade Europe/Middle East/Africa Corporation 360 Hamilton Avenue, White Plains, N.Y., U.S.A. 10601

을 하는 사람이 있다. 이 사람들은 사람을 보내고 있는 것이 가장 결혼했습니다.<br>이 일이 실망되는 것이 공부 이번 사람들은 사람을 생각했습니다. 이 사람들은